# **LAMPIRAN A**

# **KELUARAN SISTEM BERJALAN**

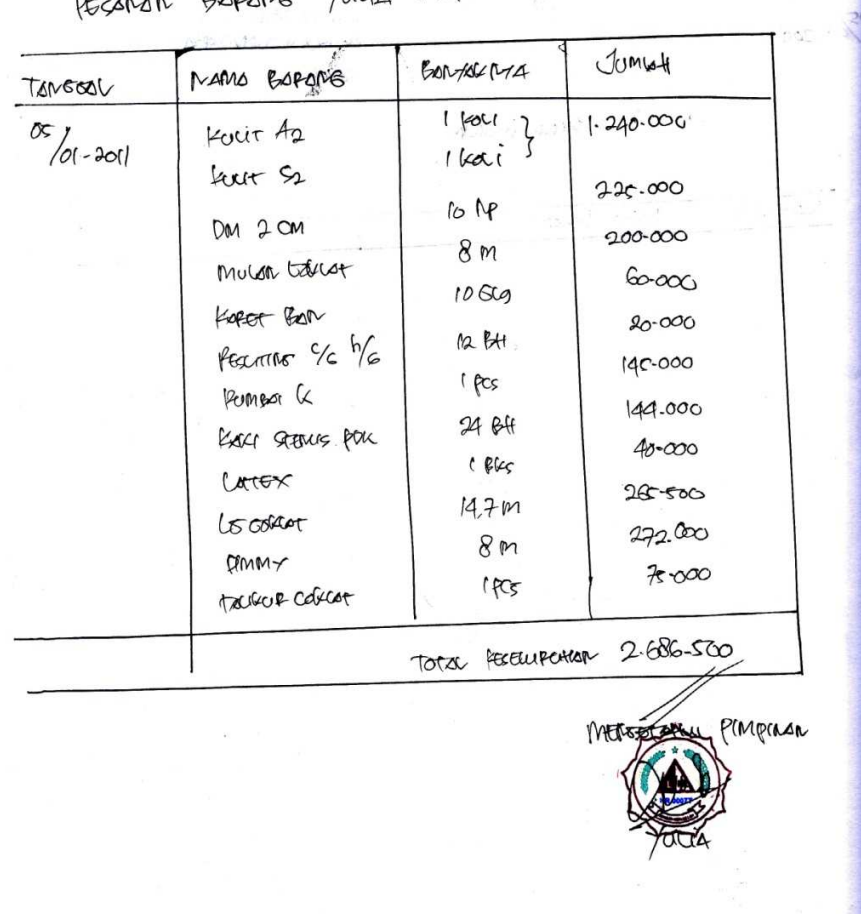

## PECARAN BARANG YOULD INFER Under

ч

**Lampiran A - 1 Pesanan** 

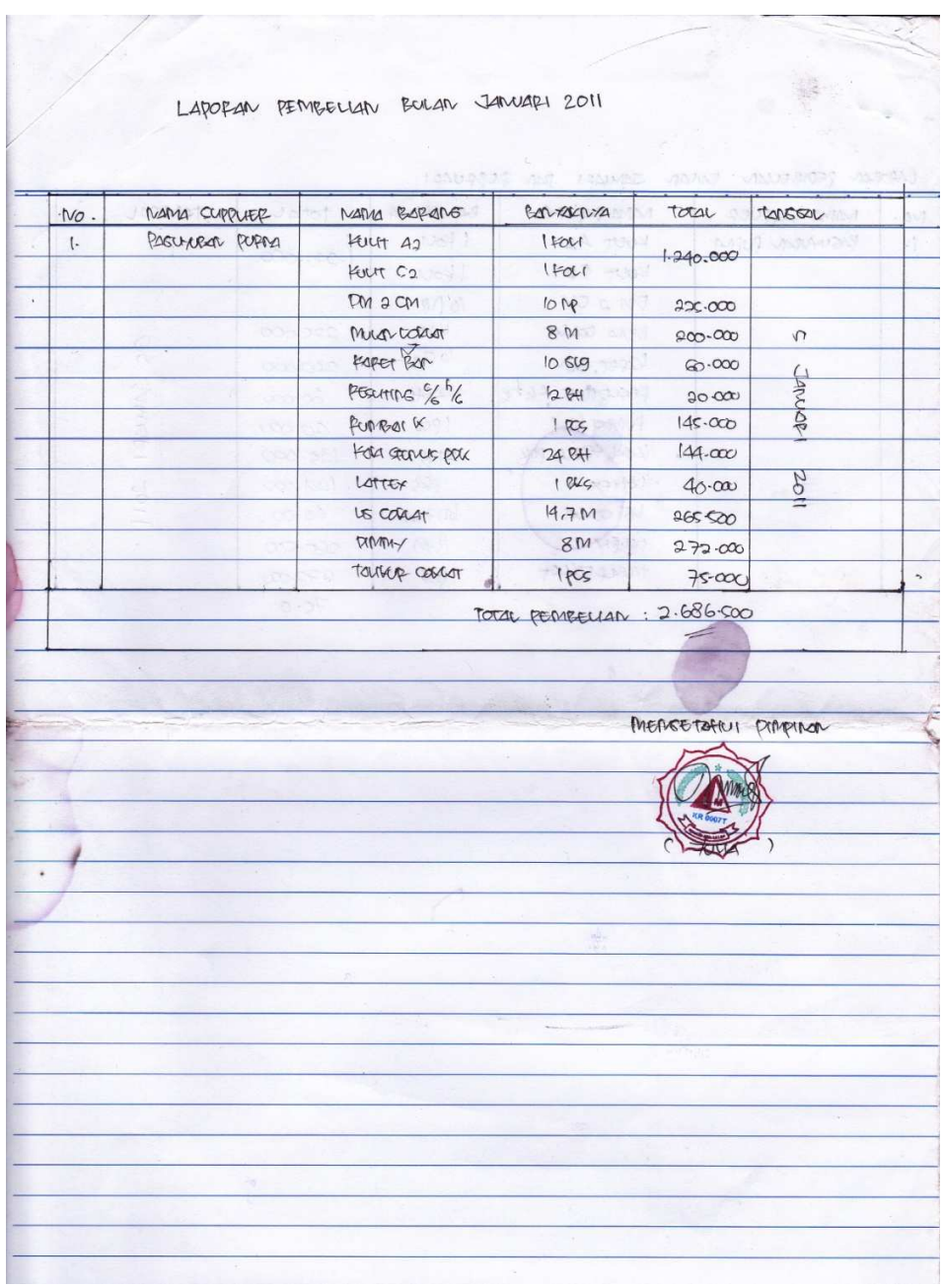

## **Lampiran A - 2 Laporan Pembelian**

# **LAMPIRAN B**

# **MASUKAN SISTEM BERJALAN**

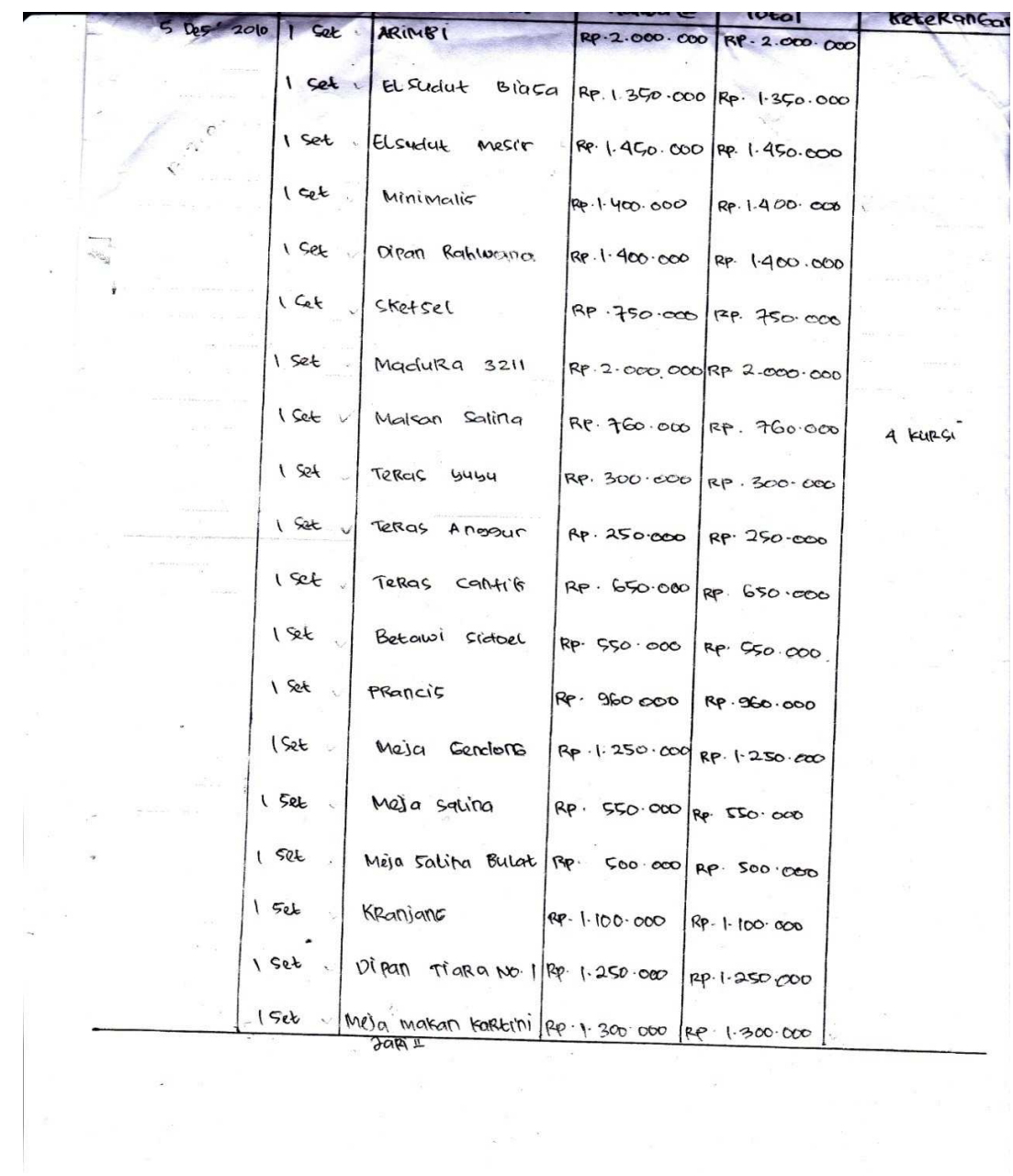

**Lampiran B - 1 Data Barang** 

|                       | $450.000 + \frac{1}{10}$<br>$3.659.007060$ 100 60000<br>VI pcs telester mch.<br>NOTA No. 3334 av a |                            |               |
|-----------------------|----------------------------------------------------------------------------------------------------|----------------------------|---------------|
| BANYAK-<br><b>NYA</b> | NAMA<br>BARANG                                                                                     | <b>HARGA</b>               | <b>JUMLAH</b> |
| $V$ $[FO]$            | cult+<br>A <sub>2</sub>                                                                            |                            | $-340.00$     |
| (1601)                | kult sa                                                                                            |                            |               |
| 10 M                  | Dra<br>2cm                                                                                         |                            | 995.000       |
| $m$ $\alpha$          | raulan coklat                                                                                      |                            | 300.d         |
| VIOBI9                | karet ban                                                                                          |                            | 60.00.        |
| $v$ $n$ $bn$          | $2es$ liting<br>e/e                                                                                |                            | 80.00         |
| R <sub>S</sub>        | Pumbar<br>$k$ .                                                                                    |                            | $145 - 000$   |
| $24$ bh               | Karl Stenlis<br>Ddk.                                                                               |                            | $144 - 000$   |
| $1$ by                | Lotter                                                                                             |                            | 40.0W         |
| 1475m                 | $\overline{\mathcal{L}}$<br>corrat                                                                 |                            | $00 - 206$    |
| N<br>$\boldsymbol{m}$ | Dinney                                                                                             |                            | 272.000       |
| $1 \rho G$            | talitur<br>Collat                                                                                  |                            | 75.00         |
| Tanda Terima          | Perhatian<br>Barang-barang yang sudah dibel<br>tidak dapat dikembalikan.                           | Jumlah Rp.<br>Hormat kami, | 2-8650        |

**Lampiran B - 2 Nota Pembelian** 

# **LAMPIRAN C**

# **RANCANGAN KELUARAN**

## **YULIA MEBEL** Jl. Fatmawati Kel. Tua Tunu Indah Pangkalpinang

## **PESANAN**

Nomor Pesanan : XX999

Tanggal Pesanan : dd-mm-yyyy

Kode Supplier  $: X999$ Nama Supplier  $: x - 30 - x$  $: x - 30 - x$ Alamat Telepon  $: x - 10 - x$ 

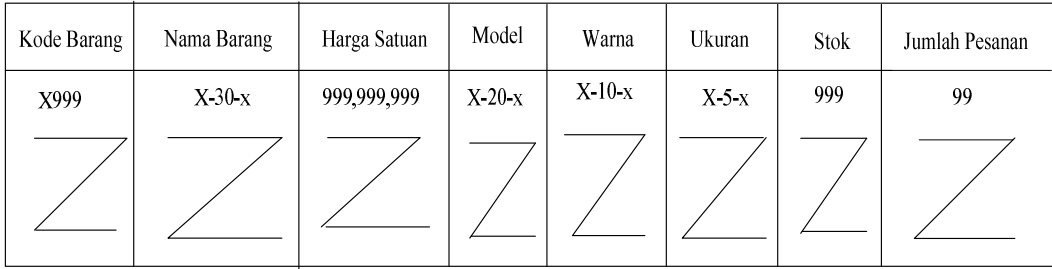

Pangkalpinang, dd/mm/yyyy  $\ensuremath{\text{\rm Pinpinan}}$ 

 $\overline{\phantom{a}}$ 

 $\overline{(\ }$ 

**Lampiran C - 1 Pesanan** 

## **YULIA MEBEL**

Jl. Fatmawati Kel. Tua Tunu Indah Pangkalpinang

## **LAPORAN PEMBELIAN**

Tanggal Awal: mm-dd-yy

Tanggal Akhir: mm-dd-yy

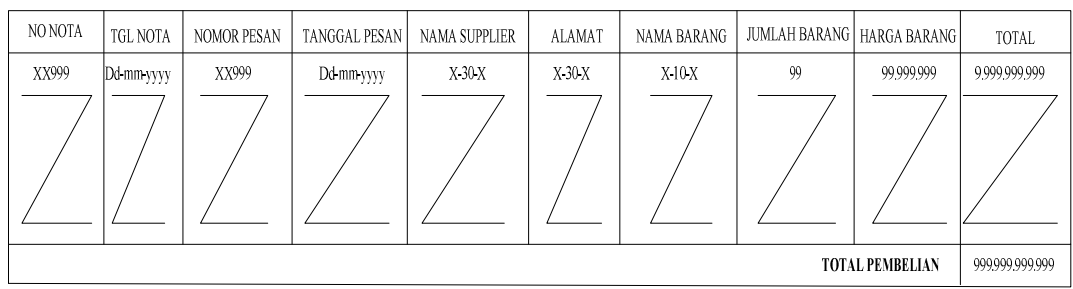

Pimpinan

Pangkalpinang, dd/mm/yyyy

Staff Pembelian

 $($ 

 $\overline{C}$  $\qquad \qquad$  )

**Lampiran C - 2 Laporan Pembelian** 

# **LAMPIRAN D**

# **RANCANGAN MASUKAN**

## **YULIA MEBEL**

Jl. Fatmawati Kel. Tua Tunu Indah Pangkalpinang

## **DATA SUPPLIER**

Kode Supplier : X999 Nama Supplier : x-30-x Alamat : x-30-x Telepon : 999999999999

Pangkalpinang, dd/mm/yyyy

Supplier

 $($  )

**Lampiran D - 1 Data Supplier** 

## **YULIA MEBEL**

Jl. Fatmawati Kel. Tua Tunu Indah Pangkalpinang

## **DATA BARANG**

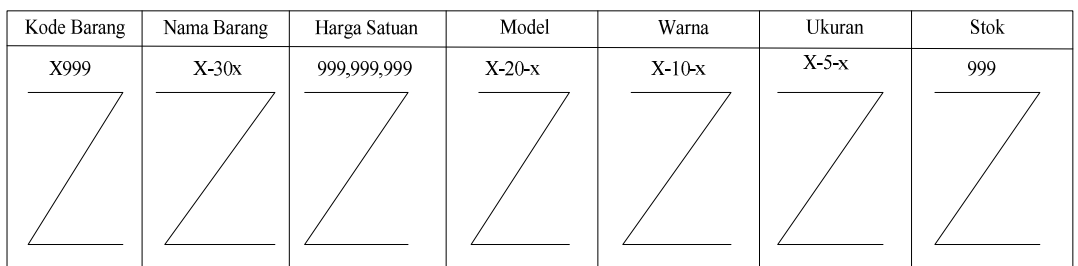

Pangkalpinang, dd/mm/yy

Pimpinan

 $\overline{(\ }$  $\overline{\phantom{a}}$ 

**Lampiran D - 2 Data Barang** 

**TULIA MEBEL<br>J. Fatmawati Kel. Tua Tunu Indah Pangkalpinang** 

## **NOTA**

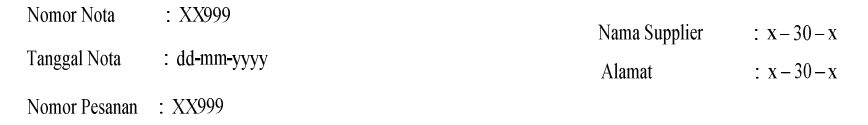

Tanggal Pesanan : dd-mm-yyyy

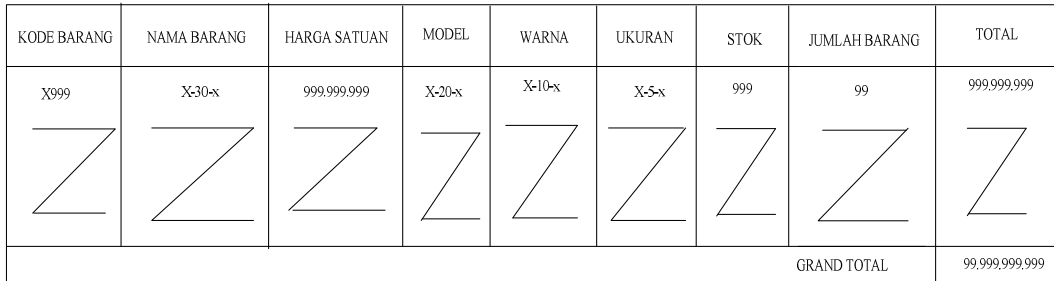

Pangkalpinang, dd/mm/yyyy Pimpinan

 $($ 

 **Lampiran D - 3 Nota** 

## **YULIA MEBEL** Jl. Fatmawati Kel. Tua Tunu Indah Pangkalpinang

## **RETUR**

Nama Supplier

Alamat

No. Retur  $:$  XX999

Tgl. Retur : dd-mm-yyyy

Nomor Pesanan : XX999

Tanggal Pesanan : dd-mm-yyyy

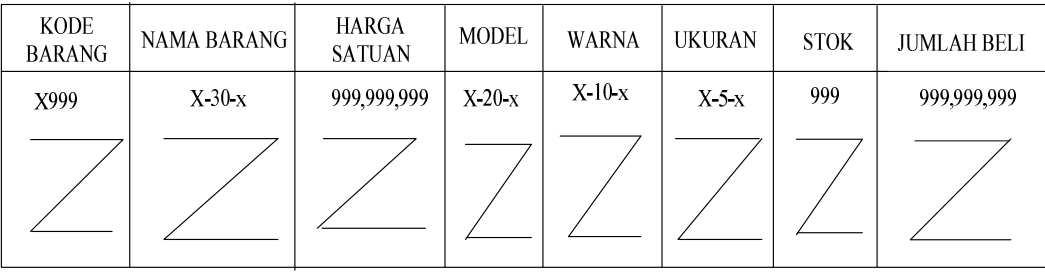

Pangkalpinang, dd/mm/yyyy  $\ensuremath{\text{\rm Pinpinan}}$ 

 $:$  XX9999XX

 $: x - 30 - x$ 

 $\rightarrow$ 

 $\overline{(\ }$ 

 **Lampiran D - 4 Retur** 

# **LAMPIRAN E**

# **SURAT KETERANGAN RISET**

## **YULIA MEBEL**

Jl. Fatmawati Kel. Tua Tunu Indah Pangkalpinang

## **SURAT KETERANGAN RISET**

Yang bertanda tangan dibawah ini

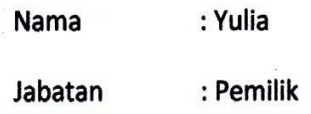

Menerangkan Bahwa

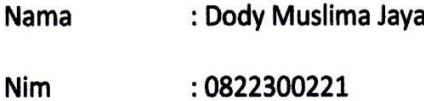

 $\sim$ 

Telah melakukan Riset pada YULIA MEBEL Pangkalpinang dari tanggal 20 April 2011 s/d 25 Juni 2011 sebagai bahan pembuatan laporan Tugas Akhir di STMIK Atma Luhur Pangkalpinang.

Demikian surat keterangan ini saya buat agar dapat dipergunakan sebagaimana mestinya. Atas perhatian dan kerja samanya saya ucapkan terima kasih.

Pangkalpinang, Juni 2011

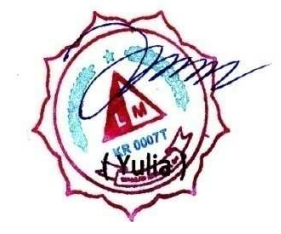

## **STMIK ATMA LUHU**

#### KARTU BIMBINGAN

**NIM** 

**NAMA DOSEN PEMBIMBING JUDUL TUGAS AKHIR (TA)**  10899300991

: DODY muslima JAYA

: MELATI SUCI MAYASARI , M. KOM

PEMBELIAN TUNAI PADA CU JULIA MEBEL  $\epsilon$ 

ATMA LUHU

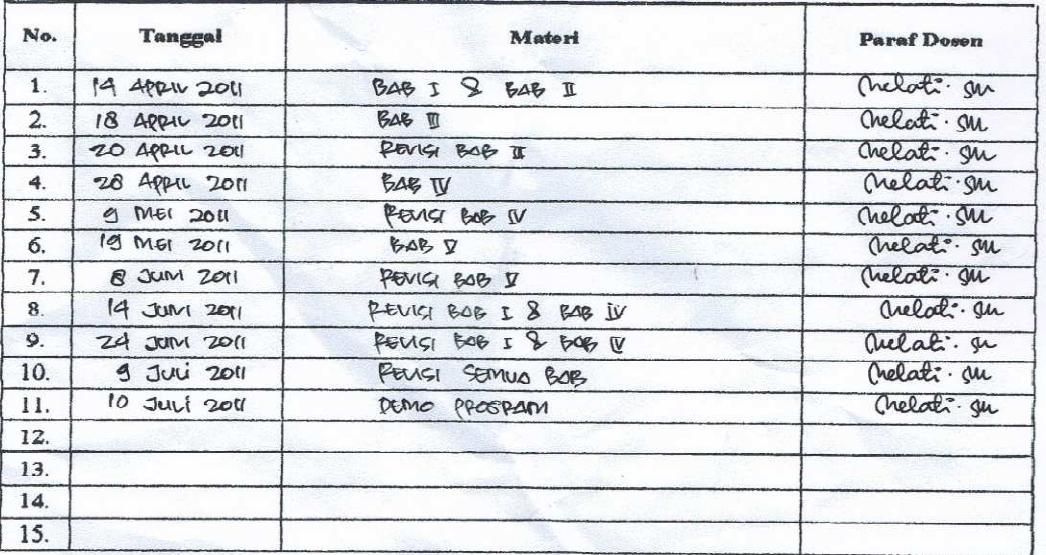

Mahasiswa di atas telah melakukan bimbingan dengan jumlah materi yang telah mencukupi untuk disidangkan.

Pangkalpinang 13 Juli 2011

hel

Mahasiswa

(DOOY MUSLIMA JAYA

(mezni sucimayasari .m.rom)

al: M

Dosen Pembimbing

## **LISTING PROGRAM**

### **MENU UTAMA**

```
Imports System.Data.OleDb 
Imports System.Data 
Public Class FMenu 
     Private Sub FMenu_Load(ByVal sender As System.Object, 
ByVal e As System.EventArgs) Handles MyBase.Load 
         Try 
             cn = New OleDbConnection(Con) 
             cn.Open() 
             MessageBox.Show("Koneksi Database Berhasil") 
         Catch ex As Exception 
             MessageBox.Show("Koneksi Database Gagal") 
             MsgBox(ex.Message) 
             Me.Dispose() 
         End Try 
     End Sub 
     Private Sub EntryDataSupplierToolStripMenuItem_Click(ByVal
sender As System.Object, ByVal e As System.EventArgs) Handles
EntryDataSupplierToolStripMenuItem.Click 
         FSupplier.ShowDialog() 
     End Sub 
     Private Sub CetakSuratPesananToolStripMenuItem_Click(ByVal
sender As System.Object, ByVal e As System.EventArgs) Handles
CetakSuratPesananToolStripMenuItem.Click 
         FNotaBeli.ShowDialog() 
     End Sub 
     Private Sub EntryNotaBeliToolStripMenuItem_Click(ByVal
sender As System.Object, ByVal e As System.EventArgs) 
         FNotaBeli.ShowDialog() 
     End Sub 
     Private Sub KeluarToolStripMenuItem_Click(ByVal sender As
System.Object, ByVal e As System.EventArgs) Handles
KeluarToolStripMenuItem.Click 
         MsgBox("Apakah Anda Ingin Keluar ??", +64, 
"Konfirmasi") 
         Me.Close() 
     End Sub
```

```
 Private Sub EntryDataBarangToolStripMenuItem_Click(ByVal
sender As System.Object, ByVal e As System.EventArgs) Handles
EntryDataBarangToolStripMenuItem.Click 
         FBarang.ShowDialog() 
     End Sub 
     Private Sub
CetakLaporanPembelianBToolStripMenuItem_Click(ByVal sender As
System.Object, ByVal e As System.EventArgs) Handles
CetakLaporanPembelianBToolStripMenuItem.Click 
         FLapPembelian.ShowDialog() 
     End Sub 
     Private Sub CetakKwitansiToolStripMenuItem_Click(ByVal
sender As System.Object, ByVal e As System.EventArgs) Handles
CetakKwitansiToolStripMenuItem.Click 
         FKwitansi.ShowDialog() 
     End Sub 
     Private Sub
EntryPesananBarangToolStripMenuItem_Click(ByVal sender As
System.Object, ByVal e As System.EventArgs) Handles
EntryPesananBarangToolStripMenuItem.Click 
         FPesanan.ShowDialog() 
     End Sub 
     Private Sub CetakSuratJalanToolStripMenuItem_Click(ByVal
sender As Object, ByVal e As System.EventArgs) Handles
CetakSuratJalanToolStripMenuItem.Click 
         SuratJalan.Show() 
     End Sub 
End Class
```
## **KONEKSI**

```
Imports System.Data.OleDb 
Imports System.Data 
Module Koneksi 
     Public Con As String = "provider = 
Microsoft.ace.OLEDB.12.0;Data Source=" & 
Application.StartupPath & "\Pembelian.accdb;" 
     Public cn As OleDb.OleDbConnection 
End Module
```
## **MASTER**

### **FBarang**

```
Public Class FBarang 
     Dim Obj As New CBarang 
     Private Sub CmdSimpan_Click(ByVal sender As System.Object, 
ByVal e As System.EventArgs) Handles cmdSimpan.Click 
         If T1.Text = "" Then 
             MsgBox(" Isi Kode Barang yang ada pada textbox ", 
16, "Pesan !") 
             T1.Focus() 
         ElseIf T2.Text = "" Then 
             MsgBox(" Isi Nama Barang yang ada pada textbox ", 
MsgBoxStyle.Critical, "Pesan !") 
             T2.Focus() 
         ElseIf T3.Text = "" Then 
             MsgBox(" Isi Satuan yang ada pada textbox ", 
MsgBoxStyle.Critical, "Pesan !") 
             T3.Focus() 
         ElseIf T4.Text = "" Then 
             MsgBox(" Isi Harga Barang yang ada pada textbox ", 
MsgBoxStyle.Critical, "Pesan !") 
             T4.Focus() 
         ElseIf T5.Text = "" Then 
             MsgBox(" Isi JumlahBarang Stok yang ada pada 
textbox ", MsgBoxStyle.Critical, "Pesan !") 
             T5.Focus() 
         ElseIf T6.Text = "" Then 
             MsgBox(" Isi JumlahBarang Stok yang ada pada 
textbox ", MsgBoxStyle.Critical, "Pesan !") 
             T6.Focus() 
         ElseIf T7.Text = "" Then 
             MsgBox(" Isi JumlahBarang Stok yang ada pada 
textbox ", MsgBoxStyle.Critical, "Pesan !") 
             T7.Focus() 
         Else 
             Obj.Kd_Brg = T1.Text 
             Obj.Nm_Brg = T2.Text 
             Obj.Hrg_Sat = T3.Text 
             Obj.Model = T4.Text 
             Obj.Warna = T5.Text 
             Obj.Ukuran = T6.Text
```

```
 Obj.Stok = T7.Text 
              Obj.Simpan(T1.Text) 
              Obj.ShowData() 
              Obj.Batal() 
              T1.Text = Obj.Kd_Brg 
              T2.Text = Obj.Nm_Brg 
              T3.Text = Obj.Hrg_Sat 
              T4.Text = Obj.Model 
              T5.Text = Obj.Warna 
              T6.Text = Obj.Ukuran 
              T7.Text = Obj.Stok 
              clearBrg() 
              T1.Focus() 
         End If 
     End Sub 
     Private Sub FBarang_Activated(ByVal sender As Object, 
ByVal e As System.EventArgs) Handles Me.Activated 
         T1.Focus() 
     End Sub 
     Private Sub FBarang_Load(ByVal sender As System.Object, 
ByVal e As System.EventArgs) Handles MyBase.Load 
         T1.Text = Obj.Kd_Brg 
         Obj.ShowData() 
     End Sub 
     Private Sub T1_KeyPress(ByVal sender As Object, ByVal e As
System.Windows.Forms.KeyPressEventArgs) Handles T1.KeyPress 
          If Asc(e.KeyChar) = 13 Then 
              Obj.Kd_Brg = T1.Text 
              Obj.tampil() 
              T1.Text = Obj.Kd_Brg 
              T2.Text = Obj.Nm_Brg 
              T3.Text = Obj.Hrg_Sat 
              T4.Text = Obj.Model 
              T5.Text = Obj.Warna 
              T6.Text = Obj.Ukuran 
              T7.Text = Obj.Stok 
              T2.Focus() 
         End If 
     End Sub 
     Private Sub CmdUbah_Click(ByVal sender As System.Object, 
ByVal e As System.EventArgs) Handles cmdUbah.Click 
         Obj.Kd_Brg = T1.Text 
         Obj.Nm_Brg = T2.Text 
         Obj.Hrg_Sat = T3.Text 
         Obj.Model = T4.Text
```

```
 Obj.Warna = T5.Text 
         Obj.Ukuran = T6.Text 
         Obj.Stok = T7.Text 
         Obj.Ubah(T1.Text) 
         Obj.ShowData() 
         T1.Text = Obj.Kd_Brg 
         T2.Text = Obj.Nm_Brg 
         T3.Text = Obj.Hrg_Sat 
         T4.Text = Obj.Model 
         T5.Text = Obj.Warna 
         T6.Text = Obj.Ukuran 
         T7.Text = Obj.Stok 
         clearBrg() 
         T1.Focus() 
     End Sub 
     Private Sub ListView1_SelectedIndexChanged(ByVal sender As
System.Object, ByVal e As System.EventArgs) Handles
ListView1.SelectedIndexChanged 
         Obj.Kd_Brg = T1.Text 
         T1.Text = ListView1.FocusedItem.SubItems(1).Text 
         T2.Text = ListView1.FocusedItem.SubItems(2).Text 
         T3.Text = ListView1.FocusedItem.SubItems(3).Text 
         T4.Text = ListView1.FocusedItem.SubItems(4).Text 
         T5.Text = ListView1.FocusedItem.SubItems(5).Text 
         T6.Text = ListView1.FocusedItem.SubItems(6).Text 
         T7.Text = ListView1.FocusedItem.SubItems(7).Text 
         T2.Focus() 
     End Sub 
     Private Sub CmdBatal_Click(ByVal sender As System.Object, 
ByVal e As System.EventArgs) Handles cmdBatal.Click 
         Obj.Batal() 
         T1.Text = Obj.Kd_Brg 
         T1.Text = Obj.Kd_Brg 
         T2.Text = Obj.Nm_Brg 
         T3.Text = Obj.Hrg_Sat 
         T4.Text = Obj.Model 
         T5.Text = Obj.Warna 
         T6.Text = Obj.Ukuran 
         T7.Text = Obj.Stok 
         T1.Focus() 
     End Sub 
     Private Sub CmdHapus_Click(ByVal sender As System.Object, 
ByVal e As System.EventArgs) Handles cmdHapus.Click 
         Dim Pesan As String 
         Pesan = MsgBox(" Apakah Kode Barang : [ " & T1.Text & 
" ] Akan Dihapus !?", MsgBoxStyle.OkCancel, "Pesan !") 
         If Pesan = MsgBoxResult.Ok Then
```

```
 Obj.Kd_Brg = T1.Text 
             Obj.Hapus() 
             Obj.ShowData() 
         Else 
             MsgBox(" Kode Barang < " & T1.Text & " > Batal 
Dihapus", MsgBoxStyle.OkOnly, "Pesan !") 
         End If 
         Obj.Batal() 
         T1.Text = Obj.Kd_Brg 
         T1.Text = Obj.Kd_Brg 
         T2.Text = Obj.Nm_Brg 
         T3.Text = Obj.Hrg_Sat 
         T4.Text = Obj.Model 
         T5.Text = Obj.Warna 
         T6.Text = Obj.Ukuran 
         T7.Text = Obj.Stok 
         T1.Focus() 
     End Sub 
     Private Sub Cmdkeluar_Click(ByVal sender As System.Object, 
ByVal e As System.EventArgs) Handles cmdKeluar.Click 
         Me.Close() 
     End Sub 
     Private Sub ListView1_Click(ByVal sender As Object, ByVal
e As System.EventArgs) Handles ListView1.Click 
         Obj.ShowData() 
     End Sub 
     Public Sub clearBrg() 
        T1. Text = "T2. Text = ""T3.Text = "T4. Text = ""T5.Text = "T6. Text = ""T7. Text = "" End Sub
```

```
End Class
```
## **CBarang**

```
Imports System.Data.OleDb 
Imports System.Data 
Public Class CBarang 
     'Menentukan Variabel masing-masing Field 
     Private xKd_Brg As String 
     Private xNm_Brg As String 
     Private xHrg_Sat As String 
     Private xModel As String 
     Private xWarna As String 
     Private xUkuran As String 
     Private xStok As String 
     Dim cmd As OleDbCommand 
     Dim baca As OleDbDataReader 
     Dim baris As Boolean 
     Dim x As Integer 
     Public nil As Integer 
     Public Property Kd_Brg() As String 
         Get 
             Return xKd_Brg 
         End Get 
          Set(ByVal value As String) 
             xKd_Brg = value 
         End Set 
     End Property 
     Public Property Nm_Brg() As String 
         Get 
             Return xNm_Brg 
         End Get 
         Set(ByVal value As String) 
             xNm_Brg = value 
         End Set 
     End Property 
     Public Property Hrg_Sat() As String 
         Get 
             Return xHrg_Sat 
         End Get 
          Set(ByVal value As String) 
             xHrg_Sat = value 
         End Set 
     End Property 
     Public Property Model() As String 
         Get 
              Return xModel 
         End Get 
         Set(ByVal value As String) 
              xModel = value
```

```
 End Set 
     End Property 
     Public Property Warna() As String 
         Get 
              Return xWarna 
         End Get 
         Set(ByVal value As String) 
             xWarna = value 
         End Set 
     End Property 
     Public Property Ukuran() As String 
         Get 
             Return xUkuran 
         End Get 
         Set(ByVal value As String) 
             xUkuran = value 
         End Set 
     End Property 
     Public Property Stok() As String 
         Get 
             Return xStok 
         End Get 
         Set(ByVal value As String) 
             xStok = value 
         End Set 
     End Property 
     Public Function Simpan(ByVal Kode As String) As Integer 
         cmd = New OleDbCommand("select * from Barang where 
Kd_Brg ='" & Kode & "'", cn) 
         baca = cmd.ExecuteReader() 
         baris = False 
         If baca.HasRows = True Then 
             MsgBox("Kode Barang : " & Kode & "Sudah Pernah Di 
Simpan!!") 
         Else 
             cmd = New OleDbCommand("insert into 
Barang(Kd_Brg,Nm_Brg,Hrg_Sat,Model,Warna,Ukuran,Stok)" & _
                                       "values ('" & Kode & "','"
& xNm_Brg & "','" & xHrg_Sat & "','" & xModel & "','" & xWarna 
& "','" & xUkuran & "','" & xStok & "')", cn) 
             MessageBox.Show("Data Dengan Kode Barang : " & 
Kode & " Sudah Tersimpan") 
             Return cmd.ExecuteNonQuery 
         End If 
     End Function 
     Public Function Ubah(ByVal Kode As String) As Integer 
         cmd = New OleDbCommand("select * from Barang where 
Kd_Brg ='" & Kode & "'", cn) 
         baca = cmd.ExecuteReader() 
         baris = False
```

```
 If baca.HasRows = True Then 
             cmd = New OleDbCommand("Update Barang set 
Nm_Brg='" & xNm_Brg & "', Hrg_Sat='" & _ 
                                       xHrg_Sat & "', Model='" & 
xModel & "', Warna='" & xWarna & "', Ukuran='" & xUkuran & "', 
Stok='" & xStok & "' Where Kd_Brg='" & Kode & "'", cn) 
             MessageBox.Show("Data Dengan Kode Barang : " & 
Kode & " Sudah Di Ubah") 
             Return cmd.ExecuteNonQuery 
         End If 
     End Function 
     Public Function Hapus() As Integer 
         cmd = New OleDbCommand("select * from Barang where 
kd brg ='" & xKd Brg & "'", cn)
         baca = cmd.ExecuteReader() 
         If baca.HasRows = False Then 
            MsgBox("Kode Barang: [" & xKd_Brg & "] Tidak Ada 
", MsgBoxStyle.Information, "Pesan!") 
         Else 
             MsgBox("Kode Barang: [" & xKd_Brg & "] Sudah Di 
Hapus ", MsgBoxStyle.Information, "Pesan!") 
            cmd = New OleDbCommand("delete from Barang where 
Kd_Brg ='" & xKd_Brg & "'", cn) 
             Return cmd.ExecuteNonQuery 
         End If 
     End Function 
     Public Function Batal() As Integer 
        Kd_Brg = " "Nm Brq = "Hrg_Sat = " " Model = "" 
         Warna = "" 
        Ukuran = "stok = 0 End Function 
     Public Sub ShowData() '--------Untuk Menampilkan Isi Data 
Di ListView 
        x = 1 cmd = New OleDbCommand("SELECT * FROM Barang order by 
Kd_Brg asc", cn) 
         baca = cmd.ExecuteReader() 
         FBarang.ListView1.Items.Clear() 
         While baca.Read 
             FBarang.ListView1.Items.Add((x).ToString) 
             FBarang.ListView1.Items(x - 
1).SubItems.Add(baca.Item("Kd_Brg").ToString) 
             FBarang.ListView1.Items(x - 
1).SubItems.Add(baca.Item("Nm_Brg").ToString) 
             FBarang.ListView1.Items(x - 
1).SubItems.Add(baca.Item("Hrg_Sat").ToString)
```

```
 FBarang.ListView1.Items(x - 
1).SubItems.Add(baca.Item("Model").ToString) 
             FBarang.ListView1.Items(x - 
1).SubItems.Add(baca.Item("Warna").ToString) 
             FBarang.ListView1.Items(x - 
1).SubItems.Add(baca.Item("Ukuran").ToString) 
             FBarang.ListView1.Items(x - 
1).SubItems.Add(baca.Item("Stok").ToString) 
            x = x + 1 End While 
         cmd.Dispose() 
         baca.Close() 
     End Sub 
     Public Sub tampil() 
         cmd = New OleDbCommand("select * from Barang where 
Kd_Brg='" & xKd_Brg & "'", cn) 
         baca = cmd.ExecuteReader 
         If baca.HasRows = True Then 
             baca.Read() 
            xKd_Brg = baca.Htem(0) xNm_Brg = baca.Item(1) 
            xHrg_Sat = baca.Item(2) xModel = baca.Item(3) 
            xWarna = baca.Item(4)xUkuran = baca.Hem(5)xStok = baca.Htem(6) End If 
     End Sub 
     Public Sub tampilTranBrg() 
         cmd = New OleDbCommand("select * from Barang where 
Kd_Brg='" & xKd_Brg & "'", cn) 
         baca = cmd.ExecuteReader 
         If baca.HasRows = True Then 
             baca.Read() 
            xKd Brg = baca.Item(0)
             xNm_Brg = baca.Item(1) 
            xHrg_Sat = baca.Item(2)xWarna = baca.Htem(3)xModel = baca.Item(4)xUkuran = baca.Item(5)xStok = baca.Htem(6) 'xjmlbrg = baca.Item(4) 
         Else 
             MsgBox("Kode Barang : [" & xKd_Brg & "] Tidak ada 
di database ", MsgBoxStyle.Information, "Pesan!!") 
             Batal() 
         End If 
     End Sub
```

```
 Public Function BrowseBarang(ByVal xnmbrg As String) As
Integer 
        x = 1 cmd = New OleDbCommand("select * from Barang where 
Nm_Brg like '%" & xNm_Brg & "%' order by Kd_Brg", cn) 
         baca = cmd.ExecuteReader 
         FBrowseBarang.ListView1.items.clear() 
         While baca.Read 
FBrowseBarang.ListView1.Items.Add(baca.Item("Kd_Brg").ToString
) 
             FBrowseBarang.ListView1.Items(x - 
1).SubItems.Add(baca.Item("Nm_Brg").ToString) 
             FBrowseBarang.ListView1.Items(x - 
1).SubItems.Add(baca.Item("Hrg_Sat").ToString) 
             FBrowseBarang.ListView1.Items(x - 
1).SubItems.Add(baca.Item("Model").ToString) 
             FBrowseBarang.ListView1.Items(x - 
1).SubItems.Add(baca.Item("Warna").ToString) 
            FBrowseBarang.ListView1.Items(x - 
1).SubItems.Add(baca.Item("Ukuran").ToString) 
            FBrowseBarang.ListView1.Items(x - 
1).SubItems.Add(baca.Item("Stok").ToString) 
           x = x + 1 End While 
         cmd.Dispose() 
         baca.Close() 
     End Function 
End Class
```
## **FSupplier**

```
Public Class FSupplier 
     Dim Obj As New CSupplier 
     Private Sub CmdSimpan_Click(ByVal sender As System.Object, 
ByVal e As System.EventArgs) Handles cmdSimpan.Click 
         If T1.Text = "" Then 
             MsgBox(" Isi Kode Supplier yang ada pada textbox 
", 16, "Pesan !") 
              T1.Focus() 
         ElseIf T2.Text = "" Then 
             MsgBox(" Isi Nama Supplier yang ada pada textbox 
", MsgBoxStyle.Critical, "Pesan !") 
              T2.Focus() 
         ElseIf T3.Text = "" Then 
             MsgBox(" Isi Alamat yang ada pada textbox ", 
MsgBoxStyle.Critical, "Pesan !") 
             T3.Focus() 
         ElseIf T4.Text = "" Then 
             MsgBox(" Isi Telpon Supplier yang ada pada textbox 
", MsgBoxStyle.Critical, "Pesan !") 
             T4.Focus() 
         Else 
              Obj.Kd_Supplier = T1.Text 
              Obj.Nm_Supplier = T2.Text 
              Obj.Alamat = T3.Text 
              Obj.Telp = T4.Text 
              Obj.Simpan(T1.Text) 
              Obj.ShowData() 
              Obj.Batal() 
              T1.Text = Obj.Kd_Supplier 
              T2.Text = Obj.Nm_Supplier 
              T3.Text = Obj.Alamat 
              T4.Text = Obj.Telp 
              T1.Focus() 
         End If 
     End Sub 
     Private Sub FSupplier_Activated(ByVal sender As Object, 
ByVal e As System.EventArgs) Handles Me.Activated 
         T1.Focus() 
     End Sub 
     Private Sub FSupplier_Load(ByVal sender As System.Object, 
ByVal e As System.EventArgs) Handles MyBase.Load 
         T1.Text = Obj.Kd_Supplier 
         Obj.ShowData() 
     End Sub
```

```
 Private Sub T1_KeyPress(ByVal sender As Object, ByVal e As
System.Windows.Forms.KeyPressEventArgs) Handles T1.KeyPress 
         If Asc(e.KeyChar) = 13 Then 
             Obj.Kd_Supplier = T1.Text 
             Obj.tampil() 
             T1.Text = Obj.Kd_Supplier 
             T2.Text = Obj.Nm_Supplier 
             T3.Text = Obj.Alamat 
             T4.Text = Obj.Telp 
             T2.Focus() 
         End If 
     End Sub 
     Private Sub CmdUbah_Click(ByVal sender As System.Object, 
ByVal e As System.EventArgs) Handles cmdUbah.Click 
         Obj.Kd_Supplier = T1.Text 
         Obj.Nm_Supplier = T2.Text 
         Obj.Alamat = T3.Text 
         Obj.Telp = T4.Text 
         Obj.Ubah(T1.Text) 
         Obj.ShowData() 
         Obj.Batal() 
         T1.Text = Obj.Kd_Supplier 
         T2.Text = Obj.Nm_Supplier 
         T3.Text = Obj.Alamat 
         T4.Text = Obj.Telp 
         T1.Focus() 
     End Sub 
     Private Sub ListView1_SelectedIndexChanged(ByVal sender As
System.Object, ByVal e As System.EventArgs) Handles
ListView1.SelectedIndexChanged 
         Obj.Kd_Supplier = T1.Text 
         T1.Text = ListView1.FocusedItem.SubItems(1).Text 
         T2.Text = ListView1.FocusedItem.SubItems(2).Text 
         T3.Text = ListView1.FocusedItem.SubItems(3).Text 
         T4.Text = ListView1.FocusedItem.SubItems(4).Text 
         T2.Focus() 
     End Sub 
     Private Sub CmdBatal_Click(ByVal sender As System.Object, 
ByVal e As System.EventArgs) Handles cmdBatal.Click 
         Obj.Batal() 
         T1.Text = Obj.Kd_Supplier 
         T2.Text = Obj.Nm_Supplier 
         T3.Text = Obj.Alamat 
         T4.Text = Obj.Telp 
         T1.Focus()
```

```
 End Sub 
     Private Sub CmdHapus_Click(ByVal sender As System.Object, 
ByVal e As System.EventArgs) Handles cmdHapus.Click 
         Dim Pesan As String 
         Pesan = MsgBox(" Apakah Kode Supplier: [ " & T1.Text & 
" ] Akan Dihapus !?", MsgBoxStyle.OkCancel, "Pesan !") 
         If Pesan = MsgBoxResult.Ok Then 
             Obj.Kd_Supplier = T1.Text 
             Obj.Hapus() 
             Obj.ShowData() 
         Else 
             MsgBox(" Kode Supplier < " & T1.Text & " > Batal 
Dihapus", MsgBoxStyle.OkOnly, "Pesan !") 
         End If 
         Obj.Batal() 
         T1.Text = Obj.Kd_Supplier 
         T2.Text = Obj.Nm_Supplier 
         T3.Text = Obj.Alamat 
         T4.Text = Obj.Telp 
         T1.Focus() 
     End Sub 
     Private Sub Cmdkeluar_Click(ByVal sender As System.Object, 
ByVal e As System.EventArgs) Handles cmdKeluar.Click 
         Me.Close() 
     End Sub 
     Private Sub ListView1_Click(ByVal sender As Object, ByVal
e As System.EventArgs) Handles ListView1.Click 
         Obj.ShowData() 
     End Sub 
End Class
```
## **CSupplier**

```
Imports System.Data.OleDb 
Imports System.Data 
Public Class CSupplier 
     'Menentukan Variabel masing-masing Field 
     Private xKd_Supplier As String 
     Private xNm_Supplier As String 
     Private xAlamat As String 
     Private xTelp As String 
     Dim cmd As OleDbCommand 
     Dim baca As OleDbDataReader 
     Dim baris As Boolean 
     Dim x As Integer 
     Public nil As Integer 
     Public Property Kd_Supplier() As String 
         Get 
              Return xKd_Supplier 
         End Get 
          Set(ByVal value As String) 
              xKd_Supplier = value 
          End Set 
     End Property 
     Public Property Nm_Supplier() As String 
         Get 
              Return xNm_Supplier 
         End Get 
          Set(ByVal value As String) 
              xNm_Supplier = value 
         End Set 
     End Property 
     Public Property Alamat() As String 
         Get 
             Return xAlamat 
         End Get 
          Set(ByVal value As String) 
             xAlamat = value 
         End Set 
     End Property 
     Public Property Telp() As String 
         Get 
              Return xTelp 
         End Get 
          Set(ByVal value As String) 
              xTelp = value
```

```
 End Set 
     End Property 
     Public Function Simpan(ByVal Kode As String) As Integer 
         cmd = New OleDbCommand("select * from Supplier where 
Kd Supplier ='" & Kode \& "'", cn)
         baca = cmd.ExecuteReader() 
         baris = False 
         If baca.HasRows = True Then 
             MsgBox("Kode Supplier : " & Kode & "Sudah Pernah 
Di Simpan!!") 
         Else 
             cmd = New OleDbCommand("insert into 
Supplier(Kd_Supplier,Nm_Supplier,Alamat,Telp)" &
             "values ('" & Kode & "','" & xNm_Supplier & "','"
& xAlamat & "','" & xTelp & "')", cn) 
             MessageBox.Show("Data Dengan Kode Supplier : " & 
Kode & " Sudah Tersimpan") 
             Return cmd.ExecuteNonQuery 
         End If 
     End Function 
     Public Function Ubah(ByVal Kode As String) As Integer 
         cmd = New OleDbCommand("select * from Supplier where 
Kd_Supplier ='" & Kode & "'", cn) 
         baca = cmd.ExecuteReader() 
         baris = False 
         If baca.HasRows = True Then 
             cmd = New OleDbCommand("update Supplier set 
Nm_Supplier='" & xNm_Supplier & "',Alamat='" & _ 
            xAlamat & "',Telp='" & xTelp & "'where
Kd_Supplier='" & Kode & "'", cn) 
             MessageBox.Show(" Data Dengan Kode Supplier : " & 
Kode & " Sudah Di Ubah ") 
            Return cmd.ExecuteNonQuery 
         End If 
     End Function 
     Public Function Hapus() As Integer 
         cmd = New OleDbCommand("select * from Supplier where 
Kd_Supplier='" & xKd_Supplier & "'", cn) 
         baca = cmd.ExecuteReader() 
         If baca.HasRows = False Then 
            MsgBox("Kode Supplier: [" & xKd_Supplier & "] 
Tidak Ada ", MsgBoxStyle.Information, "Pesan!") 
         Else 
             MsgBox("Kode Supplier: [" & xKd_Supplier & "] 
Sudah Di Hapus ", MsgBoxStyle.Information, "Pesan!") 
            cmd = New OleDbCommand("delete from Supplier where 
Kd_Supplier='" & xKd_Supplier & "'", cn) 
             Return cmd.ExecuteNonQuery
```

```
 End If 
     End Function 
     Public Function Batal() As Integer 
         Kd_Supplier = "" 
         Nm_Supplier = "" 
         Alamat = "" 
        Telp = " End Function 
     Public Sub ShowData() '--------Untuk Menampilkan Isi Data 
Di ListView 
        x = 1 cmd = New OleDbCommand("SELECT * FROM Supplier order 
by Kd Supplier asc", cn)
         baca = cmd.ExecuteReader() 
         FSupplier.ListView1.Items.Clear() 
         While baca.Read 
             FSupplier.ListView1.Items.Add((x).ToString) 
             FSupplier.ListView1.Items(x - 
1).SubItems.Add(baca.Item("Kd_Supplier").ToString) 
             FSupplier.ListView1.Items(x - 
1).SubItems.Add(baca.Item("Nm_Supplier").ToString) 
             FSupplier.ListView1.Items(x - 
1).SubItems.Add(baca.Item("Alamat").ToString) 
             FSupplier.ListView1.Items(x - 
1).SubItems.Add(baca.Item("Telp").ToString) 
            x = x + 1 End While 
         cmd.Dispose() 
         baca.Close() 
     End Sub 
     Public Sub tampil() 
         cmd = New OleDbCommand("select * from Supplier where 
Kd_Supplier='" & xKd_Supplier & "'", cn) 
         baca = cmd.ExecuteReader 
         If baca.HasRows = True Then 
             baca.Read() 
             xKd_Supplier = baca.Item(0) 
            xNm Supplier = baca.Item(1)
            xAlamat = baca.Htem(2)xTelp = baca.Hem(3) End If 
     End Sub 
     Public Sub tampilTranSup() 
         cmd = New OleDbCommand("select * from Supplier where 
Kd_Supplier='" & xKd_Supplier & "'", cn) 
         baca = cmd.ExecuteReader 
         If baca.HasRows = True Then 
             baca.Read()
```

```
xKd_Supplier = baca.Item(0)
            xNm Supplier = baca.Item(1)
            xAlamat = baca.Htem(2)xTelp = baca.Htem(3) Else 
             MsgBox("Kode Supplier : [" & xKd_Supplier & "] 
Tidak ada di database ", MsgBoxStyle.Information, "Pesan!!") 
             Batal() 
         End If 
     End Sub 
     Public Function BrowseSupplier(ByVal xnmbrg As String) As
Integer 
        x = 1 cmd = New OleDbCommand("select * from Supplier where 
Nm_Supplier like '%" & xNm_Supplier & "%' order by 
Kd_Supplier", cn) 
         baca = cmd.ExecuteReader 
         FBrowseSupplier.ListView1.Items.Clear() 
         While baca.Read 
FBrowseSupplier.ListView1.Items.Add(baca.Item("Kd_Supplier").T
oString) 
             FBrowseSupplier.ListView1.Items(x - 
1).SubItems.Add(baca.Item("Nm_Supplier").ToString) 
             FBrowseSupplier.ListView1.Items(x - 
1).SubItems.Add(baca.Item("Alamat").ToString) 
             FBrowseSupplier.ListView1.Items(x - 
1).SubItems.Add(baca.Item("Telp").ToString) 
            x = x + 1 End While 
         cmd.Dispose() 
         baca.Close() 
     End Function 
End Class
```
### **TRANSAKSI**

### **FPesanan**

```
Imports System.Data.OleDb 
Imports System.Data 
Public Class FPesanan 
     Dim ObjBarang As New CBarang 
     Dim ObjSupplier As New CSupplier 
     Dim ObjPesanan As New CPesanan 
     Dim ObjPesan As New CPesan 
     Dim cmd As OleDbCommand 
     Dim baca As OleDbDataReader 
     Dim TampungStok As New Integer 
     Dim x As New Integer 
     Private Sub T3_KeyPress(ByVal sender As Object, ByVal e As
System.Windows.Forms.KeyPressEventArgs) Handles T3.KeyPress 
         If Asc(e.KeyChar) = 13 Then 
             ObjSupplier.Kd_Supplier = T3.Text 
             ObjSupplier.tampilTranSup() 
             T3.Text = ObjSupplier.Kd_Supplier 
             T4.Text = ObjSupplier.Nm_Supplier 
             T5.Text = ObjSupplier.Alamat 
             T6.Focus() 
         End If 
     End Sub 
     Private Sub FPesanan_Activated(ByVal sender As Object, 
ByVal e As System.EventArgs) Handles Me.Activated 
         T3.Focus() 
     End Sub 
     Private Sub FPesanan_Load(ByVal sender As System.Object, 
ByVal e As System.EventArgs) Handles MyBase.Load 
         ObjPesanan.oto() 
         T1.Text = ObjPesanan.NoPsn 
        x = x + 1x = 1 T2.Text = Format(Date.Today) 
        T3.Text = "T4. Text = ""T5. Text = "" End Sub 
     'Private Sub T6_KeyPress(ByVal sender As Object, ByVal e 
As System.Windows.Forms.KeyPressEventArgs) Handles T6.KeyPress 
    ' If \text{Asc}(e.\text{KeyChar}) = 13 Then
              ' ObjBarang.Kd_Brg = T6.Text 
     ' ObjBarang.tampilTranBrg() 
             T6.Text = ObjBarang.Kd Brg
             T7.Text = ObjBarang.Nm_Brg
```

```
 ' T8.Text = ObjBarang.Hrg_Sat 
     ' T9.Text = ObjBarang.Model 
    T13.Focus() ' End If 
     'End Sub 
     Private Sub CmdCariBarang_Click(ByVal sender As Object, 
ByVal e As System.EventArgs) Handles CmdCariBarang.Click 
         FBrowseBarang.ShowDialog() 
         T13.Focus() 
     End Sub 
     'Private Sub T10_KeyPress(ByVal sender As Object, ByVal e 
As System.Windows.Forms.KeyPressEventArgs) Handles 
T12.KeyPress 
    ' If \text{Asc}(e.\text{KeyChar}) = 13 Then
     ' If T12.Text = "" Then 
                  ' MsgBox("Isi Jumlah Barang Yang Akan Di
Pesan..!!!") 
    ' T12.Focus() 
              ' Else 
                  ' '----cek stik di tabel barang 
                  ' cmd = New OleDbCommand("select * from barang 
where kdbrg = " & T6.Text & """, cn)
                 baca = cmd.ExecuteReader
                 If baca.HasRows = True Then
                     baca.Read()
                       ' 'TampungStok = baca.Item(4) 
                      ' If TampungStok < 5 Then
                      'MsqBox("Stok ClearBarang, BELI DULU
TERUS DI JUAL LAGI...!!!") 
                       ' 'ClearBarang() 
                      'Exit Sub
                 ElseIf T12.Text > TampungStok Then
                      ' MsgBox("Stok Hanya Ada " & TampungStok & 
"...!!!") 
                     T12.Text = ""T12.Focus()
                      T13.Text = ""Exit Sub
                  ' End If 
              ' End If 
             T13.Text = T9.Text * T12.Text ' T13.Focus() 
     ' End If 
          ' 'End If 
     'End Sub 
     Public Sub ClearBarang() 
        T6. Text = ""T7. Text = ""T8. Text = ""T9. Text = ""T10. Text = "T11.Text = "
```

```
T12.Text = "T13. Text = "" T6.Focus() 
     End Sub 
     Sub ClearAll() 
        'T1.Text = ""'T2.Text = ""T3.Text = "T4. Text = ""T5.Text = " Call ClearBarang() 
         ListView1.Items.Clear() 
         T1.Focus() 
     End Sub 
     'Private Sub TSubTotal_KeyPress(ByVal sender As Object, 
ByVal e As System.Windows.Forms.KeyPressEventArgs) Handles 
T13.KeyPress 
    ' 'If \text{Asc}(e.\text{KeyChar}) = 13 Then
    \frac{1}{1} For i = 0 To ListView1.Items.Count - 1
     ' ' If ListView1.Items(i).Text = T6.Text Then 
                       MessageBox.Show("Kode Barang : [" &
T6.Text & "] Sudah Masuk Ke Daftar Pesan!! ", "Informasi") 
                       ClearBarang()
                       Exit Sub
                   End If
              Next
          ' 'End If 
          ' TambahList() 
          ' ClearBarang() 
     'End Sub 
     Public Sub TambahList() 
         Dim List As New ListViewItem 
         List.Text = x 
         List.SubItems.Add(T6.Text) 
         List.SubItems.Add(T7.Text) 
         List.SubItems.Add(T8.Text) 
         List.SubItems.Add(T9.Text) 
         List.SubItems.Add(T10.Text) 
         List.SubItems.Add(T11.Text) 
         List.SubItems.Add(T12.Text) 
         List.SubItems.Add(T13.Text) 
         ListView1.Items.AddRange(New ListViewItem() {List}) 
         'TTotal.Text = Val(TTotal.Text) + 
Val(List.SubItems(6).Text) 
        x = x + 1 End Sub 
     Private Sub T1_KeyPress(ByVal sender As Object, ByVal e As
System.Windows.Forms.KeyPressEventArgs) Handles T1.KeyPress 
         If Asc(e.KeyChar) = 13 Then 
             T2.Focus() 
         End If 
     End Sub
```

```
 Private Sub T2_KeyPress(ByVal sender As Object, ByVal e As
System.Windows.Forms.KeyPressEventArgs) Handles T2.KeyPress 
         If Asc(e.KeyChar) = 13 Then 
             T3.Focus() 
         End If 
     End Sub 
     Private Sub cmdSimpan_Click(ByVal sender As Object, ByVal
e As System.EventArgs) Handles cmdSimpan.Click 
         ObjPesanan.NoPsn = T1.Text 
         ObjPesanan.TglPsn = T2.Text 
         ObjPesanan.KdSup = T3.Text 
         cmd = New OleDbCommand("select * from pesanan where 
No Psn ='" \& T1.Text \& "'", cn)
         baca = cmd.ExecuteReader 
         If baca.HasRows = True Then 
             MessageBox.Show("No Pesanan : [" & T1.Text & "] 
Sudah Pernah Disimpan !!", "Information", 
MessageBoxButtons.OKCancel) 
             T1.Focus() 
         ElseIf T1.Text = "" Then 
             MsgBox("Isi No Pesanan Yang Ada Pada TextBox", 16, 
"Pesan!") 
             T1.Focus() 
         ElseIf T3.Text = "" Then 
             MsgBox("Isi Kode Supplier Yang Ada Pada TextBox", 
16, "Pesan!") 
             T3.Focus() 
         Else 
             ObjPesanan.Simpan(T1.Text) 
            For i = 0 To ListView1. Items. Count - 1
                  ObjPesan.JmlPsn = 
ListView1.Items(i).SubItems(8).Text 
                  ObjPesan.Simpan(i, T1.Text, 
ListView1.Items(i).SubItems(1).Text) 
             Next 
             MessageBox.Show("Data Pesanan Sudah Tersimpan", 
"Information", MessageBoxButtons.OK, 
MessageBoxIcon.Information) 
            T3. Text = ""T4. Text = ""T5. Text = ""T6.Text = "T7. Text = ""T8.Text = "T9. Text = ""T12. Text = "" 'TTotal.Text = "" 
             ListView1.Items.Clear() 
         End If 
     End Sub 
     Private Sub cmdBatal_Click(ByVal sender As Object, ByVal e 
As System.EventArgs) Handles cmdBatal.Click
```

```
T4. Text = ""T5. Text = ""T6.Text = "T7. Text = ""T8. Text = ""T9.Text = "T12.Text = "" 'TTotal.Text = "" 
         ListView1.Items.Clear() 
     End Sub 
     Private Sub cmdKeluar_Click(ByVal sender As System.Object, 
ByVal e As System.EventArgs) Handles CmdKeluar.Click 
         Me.Close() 
     End Sub 
     Private Sub CmdBatal_Click_1(ByVal sender As
System.Object, ByVal e As System.EventArgs) Handles
CmdBatal.Click 
         Call ClearAll() 
     End Sub 
     Private Sub BtnCetak_Click(ByVal sender As System.Object, 
ByVal e As System.EventArgs) Handles BtnCetak.Click 
         MsgBox("No Pesanan " & T1.Text) 
         CSP.CrystalReportViewer1.SelectionFormula =
"{QIsiPEsanan.No_Psn}='" & T1.Text & "'" 
         CSP.CrystalReportViewer1.RefreshReport() 
         CSP.ShowDialog() 
     End Sub 
     Private Sub CmdCariSupplier_Click(ByVal sender As Object, 
ByVal e As System.EventArgs) Handles CmdCariSupplier.Click 
         FBrowseSupplier.ShowDialog() 
     End Sub 
     Private Sub BTambah_Click(ByVal sender As Object, ByVal e 
As System.EventArgs) Handles BTambah.Click 
         TambahList() 
         ClearBarang() 
     End Sub 
End Class
```
T3.Text =  $"$ 

## **CPesanan**

```
Imports System.Data.OleDb 
Imports System.Data 
Public Class CPesanan 
     Private xNoPsn As String 
     Private xKdSup As String 
     Private xTglPsn As Date 
     Private xnmsup As String 
     Private xalamat As String 
     Private x As Integer 
     Private GrandTotal As Double 
     Private TmpNilai As String = "" 
     Dim cmd As OleDbCommand 
     Dim baca As OleDbDataReader 
     Public Property NoPsn() As String 
         Get 
              Return xNoPsn 
         End Get 
         Set(ByVal value As String) 
             xNoPsn = value 
         End Set 
     End Property 
     Public Property KdSup() As String 
         Get 
              Return xKdSup 
         End Get 
         Set(ByVal value As String) 
             xKdSup = value 
         End Set 
     End Property 
     Public Property TglPsn() As Date 
         Get 
              Return xTglPsn 
         End Get 
         Set(ByVal value As Date) 
             xTglPsn = value 
         End Set 
     End Property 
     Public Property NmSup() As String 
         Get 
              Return xnmsup 
         End Get 
         Set(ByVal value As String) 
             xnmsup = value 
         End Set 
     End Property 
     Public Property Alamat() As String 
         Get
```

```
 Return xalamat 
         End Get 
         Set(ByVal value As String) 
             xalamat = value 
         End Set 
     End Property 
     Public Function Simpan(ByVal xNoPsn As String) As Integer 
         cmd = New OleDbCommand("Insert into Pesanan 
(No_Psn,Kd_Supplier,Tgl_Psn) " & _ 
 "values ('" & xNoPsn & "','" & xKdSup & "','" & 
xTglPsn & "')", cn) 
         Return cmd.ExecuteNonQuery 
     End Function 
     Public Function TampilNotaBeli(ByVal xNoPsn As String) As
Integer 
        x = 1 cmd = New OleDbCommand("select * from QIsiPesanan 
where No_Psn = '" & xNoPsn & "' order by Kd_Brg", cn) 
         baca = cmd.ExecuteReader 
         FNotaBeli.ListView1.Items.Clear() 
         While baca.Read 
            xTglPsn = baca.Hem(1) xKdSup = baca.Item(2) 
             xnmsup = baca.Item(3) 
            xalamat = baca.Item(4) FNotaBeli.ListView1.Items.Add((x).ToString) 
             FNotaBeli.ListView1.Items(x - 
1).SubItems.Add(baca.Item("Kd_Brg").ToString) 
             FNotaBeli.ListView1.Items(x - 
1).SubItems.Add(baca.Item("Nm_Brg").ToString) 
             FNotaBeli.ListView1.Items(x - 
1).SubItems.Add(baca.Item("Hrg_Sat").ToString) 
             FNotaBeli.ListView1.Items(x - 
1).SubItems.Add(baca.Item("Warna").ToString) 
             FNotaBeli.ListView1.Items(x - 
1).SubItems.Add(baca.Item("Model").ToString) 
             FNotaBeli.ListView1.Items(x - 
1).SubItems.Add(baca.Item("Ukuran").ToString) 
             FNotaBeli.ListView1.Items(x - 
1).SubItems.Add(baca.Item("Stok").ToString) 
             FNotaBeli.ListView1.Items(x - 
1).SubItems.Add(baca.Item("Jmlh_Psn").ToString) 
             FNotaBeli.ListView1.Items(x - 
1).SubItems.Add(baca.Item("Total").ToString) 
            x = x + 1 End While 
         cmd.Dispose() 
         baca.Close() 
     End Function 
     Public Sub oto() 
         cmd = New OleDbCommand("Select * From Pesanan order by 
No_Psn desc", cn)
```

```
 baca = cmd.ExecuteReader 
         If baca.Read Then 
             TmpNilai = Mid(baca.Item("No_Psn"), 4, 3) 
         Else 
            xNoPsn = "PS-001"
             If baca.IsClosed = False Then baca.Close() 
             Exit Sub 
         End If 
         TmpNilai = Val(TmpNilai) + 1 
        xNoPsn = "PS-" & Mid("000", 2, 3 - TmpNilai.Length) &TmpNilai 
         If baca.IsClosed = False Then baca.Close() 
     End Sub 
     Public Function TampilSuratJalan(ByVal xNoPsn As String) 
As Integer 
        x = 1 cmd = New OleDbCommand("select * from QIsiPesanan 
where No_Psn = " & xNoPsn & w' order by Kd_Psrg", cn) baca = cmd.ExecuteReader 
         SuratJalan.ListView1.Items.Clear() 
         While baca.Read 
             xTglPsn = baca.Item(1) 
              'xKdSup = baca.Item(2) 
            'xnmsup = baca.Item(3)'xalamat = baca.Item(4) SuratJalan.ListView1.Items.Add((x).ToString) 
             SuratJalan.ListView1.Items(x - 
1).SubItems.Add(baca.Item("Kd_Brg").ToString) 
             SuratJalan.ListView1.Items(x - 
1).SubItems.Add(baca.Item("Nm_Brg").ToString) 
             SuratJalan.ListView1.Items(x - 
1).SubItems.Add(baca.Item("Hrg_Sat").ToString) 
             SuratJalan.ListView1.Items(x - 
1).SubItems.Add(baca.Item("Warna").ToString) 
             SuratJalan.ListView1.Items(x - 
1).SubItems.Add(baca.Item("Model").ToString) 
             SuratJalan.ListView1.Items(x - 
1).SubItems.Add(baca.Item("Ukuran").ToString) 
             SuratJalan.ListView1.Items(x - 
1).SubItems.Add(baca.Item("Stok").ToString) 
             SuratJalan.ListView1.Items(x - 
1).SubItems.Add(baca.Item("Jmlh_Psn").ToString) 
             'FNotaBeli.ListView1.Items(x - 
1).SubItems.Add(baca.Item("Total").ToString) 
            x = x + 1 End While 
         cmd.Dispose() 
         baca.Close() 
     End Function 
End Class
```
## **FNota**

```
Imports System.Data.OleDb 
Imports System.Data 
Public Class FNotaBeli 
     Dim ObjNotaBeli As New CNotaBeli 
     Dim ObjPesanan As New CPesanan 
    Dim ObjPesan As New CPesan 
    Dim objbarang As New CBarang 
     Dim objDetailNota As New CDetailNota 
    Dim cmd As OleDbCommand 
    Dim baca As OleDbDataReader 
     Dim x As New Integer 
     Private Sub T1_KeyPress(ByVal sender As Object, ByVal e As
System.Windows.Forms.KeyPressEventArgs) 
     End Sub 
     Sub ClearAll() 
         TNoPsn.Text = "" 
         TTglPsn.Text = "" 
        T4. Text = "T5.Text = " TTotal.Text = "" 
         ListView1.Items.Clear() 
         ListView2.Items.Clear() 
         TNoPsn.Focus() 
     End Sub 
     Private Sub cmdBatal_Click(ByVal sender As System.Object, 
ByVal e As System.EventArgs) Handles CmdBatal.Click 
         Call ClearAll() 
     End Sub 
     Private Sub cmdKeluar_Click(ByVal sender As System.Object, 
ByVal e As System.EventArgs) Handles CmdKeluar.Click 
         Me.Close() 
     End Sub 
     Private Sub FNotaBeli_Activated(ByVal sender As Object, 
ByVal e As System.EventArgs) Handles Me.Activated 
     End Sub 
     Private Sub FNotaBeli_Load(ByVal sender As System.Object, 
ByVal e As System.EventArgs) Handles MyBase.Load 
         ObjNotaBeli.oto() 
         TNoNota.Text = ObjNotaBeli.NoNota 
         TTglNota.Text = Format(Date.Today) 
     End Sub 
     Private Sub cmdSimpan_Click(ByVal sender As System.Object, 
ByVal e As System.EventArgs) Handles CmdSimpan.Click 
        For s = 0 To ListView1.Items.Count - 1
```

```
 objDetailNota.Jmlh_Brg = 
ListView2.Items(s).SubItems(8).Text 
             objDetailNota.Hrg_Brg = 
ListView2.Items(s).SubItems(3).Text 
             objDetailNota.Simpan(s, TNoNota.Text, 
ListView2.Items(s).SubItems(1).Text) 
        N \cdot v + If TNoPsn.Text = "" Then 
             MsgBox("Isi No Pesanan Yang Sudah Di Pesan ", 
MsgBoxStyle.Critical, "Pesan!!") 
             TNoPsn.Focus() 
         Else 
             ObjNotaBeli.NoPsn = TNoPsn.Text 
             ObjNotaBeli.TglNotaBeli = TTglNota.Text
             ObjNotaBeli.Simpan(TNoNota.Text) 
             Call ClearAll() 
             ObjNotaBeli.oto() 
             TNoNota.Text = ObjNotaBeli.NoNota 
         End If 
     End Sub 
     Private Sub ListView1_SelectedIndexChanged(ByVal sender As
Object, ByVal e As System.EventArgs) Handles
ListView1.SelectedIndexChanged 
         objbarang.Kd_Brg = T5.Text 
         T6.Text = ListView1.FocusedItem.SubItems(1).Text 
         T7.Text = ListView1.FocusedItem.SubItems(2).Text 
         T8.Text = ListView1.FocusedItem.SubItems(3).Text 
         T9.Text = ListView1.FocusedItem.SubItems(4).Text 
         T10.Text = ListView1.FocusedItem.SubItems(5).Text 
         T11.Text = ListView1.FocusedItem.SubItems(6).Text 
         T12.Text = ListView1.FocusedItem.SubItems(7).Text 
         T13.Focus() 
     End Sub 
     Private Sub THarga_KeyPress(ByVal sender As Object, ByVal
e As System.Windows.Forms.KeyPressEventArgs) Handles
T13.KeyPress 
         If Asc(e.KeyChar) = 13 Then 
             TSubTTl.Text = T8.Text * T13.Text 
             TSubTTl.Focus() 
         End If 
     End Sub 
     Public Sub TambahList() 
         Dim List As New ListViewItem 
         List.Text = X 
         List.SubItems.Add(T6.Text) 
         List.SubItems.Add(T7.Text) 
         List.SubItems.Add(T8.Text) 
         List.SubItems.Add(T9.Text) 
         List.SubItems.Add(T10.Text)
```

```
 List.SubItems.Add(T11.Text) 
         List.SubItems.Add(T12.Text) 
         List.SubItems.Add(T13.Text) 
         List.SubItems.Add(TSubTTl.Text) 
         ListView2.Items.AddRange(New ListViewItem() {List}) 
         TTotal.Text = Val(TTotal.Text) + 
Val(List.SubItems(9).Text) 
        X = X + 1 End Sub 
     Private Sub TSubTTl_KeyPress(ByVal sender As Object, ByVal
e As System.Windows.Forms.KeyPressEventArgs) Handles
TSubTTl.KeyPress 
         If Asc(e.KeyChar) = 13 Then 
            For i = 0 To ListView1.Items.Count - 1
                  If ListView1.Items(i).SubItems(1).Text = 
T7.Text Then 
                      MessageBox.Show("Kode Barang : [ " & 
T7.Text & " ] Sudah masuk ke daftar pesan !!", "informasi") 
                      clearBarang() 
                      Exit Sub 
                  End If 
             Next 
         End If 
         TambahList() 
         clearBarang() 
         T6.Focus() 
     End Sub 
     Public Sub clearBarang() 
        T6. Text = "T7. Text = ""T8.Text = "T9. Text = ""T10. Text = "T11.Text = "T12. Text = ""T13.Text = " TSubTTl.Text = "" 
     End Sub 
     Private Sub TNoPsn_KeyPress(ByVal sender As Object, ByVal
e As System.Windows.Forms.KeyPressEventArgs) Handles
TNoPsn.KeyPress 
         If Asc(e.KeyChar) = 13 Then 
             cmd = New OleDbCommand("select * from Pesanan 
where No_Psn = " & TNoPsn. Text & "'", cn)
             baca = cmd.ExecuteReader 
             If baca.HasRows = False Then 
                 MessageBox.Show("No Pesanan : [ " & 
TNoPsn.Text & "] Tidak Ada di Database !!! ", "Information") 
                  TNoPsn.Text = "" 
             Else
```

```
 ObjPesanan.TampilNotaBeli(TNoPsn.Text) 
                  TTglPsn.Text = ObjPesanan.TglPsn 
                  'TNoPsn.Text = ObjPesanan.NoPsn 
                  T4.Text = ObjPesanan.NmSup 
                  T5.Text = ObjPesanan.Alamat 
              End If 
              TTglNota.Focus() 
         End If 
     End Sub 
     Private Sub T6_KeyPress(ByVal sender As Object, ByVal e As
System.Windows.Forms.KeyPressEventArgs) Handles T6.KeyPress 
         If Asc(e.KeyChar) = 13 Then 
             objbarang.Kd_Brg = T6.Text 
              objbarang.tampil() 
             T6.Text = objbarang.Kd_Brg 
             T7.Text = objbarang.Nm_Brg 
             T8.Text = objbarang.Hrg_Sat 
             T9.Text = objbarang.Model 
             T10.Text = objbarang.Warna 
             T11.Text = objbarang.Ukuran 
             T12.Text = objbarang.Stok 
         End If 
     End Sub 
End Class
```
## **CNota**

```
Imports System.Data.OleDb 
Imports System.Data 
Public Class CNotaBeli 
     Private xNoNota As String 
     Private xNoPsn As String 
     Private XTglNotaBeli As Date 
     Private XNmSup As String 
     Private XAlSup As String 
     Private XTotal As String 
     Dim cmd As OleDbCommand 
     Dim baca As OleDbDataReader 
     Dim TmpNilai As String = "" 
     Public Property NoNota() As String 
         Get 
              Return xNoNota 
         End Get 
         Set(ByVal value As String) 
             xNoNota = value 
         End Set 
     End Property 
     Public Property NoPsn() As String 
         Get 
              Return xNoPsn 
         End Get 
         Set(ByVal value As String) 
             xNoPsn = value 
         End Set 
     End Property 
     Public Property TglNotaBeli() As Date 
         Get 
              Return XTglNotaBeli 
         End Get 
         Set(ByVal value As Date) 
              XTglNotaBeli = value 
         End Set 
     End Property 
     Public Property NmSup() As String 
         Get 
              Return XNmSup 
         End Get 
         Set(ByVal value As String) 
             XNmSup = value 
         End Set 
     End Property 
     Public Property AlSup() As String 
         Get
```

```
 Return XAlSup 
         End Get 
         Set(ByVal value As String) 
             XAlSup = value 
         End Set 
     End Property 
     Public Property Total() As String 
         Get 
             Return XTotal 
         End Get 
         Set(ByVal value As String) 
             XTotal = value 
         End Set 
     End Property 
     Public Function Simpan(ByVal xNoNota As String) As Integer 
         cmd = New OleDbCommand("Select * from Nota where 
No_Nota='" & xNoNota & "'", cn) 
         baca = cmd.ExecuteReader() 
         cmd = New OleDbCommand("Insert into 
Nota(No_Nota,No_Psn,Tgl_Nota) " & _ 
                  "Values ('" & xNoNota & "','" & xNoPsn & "','"
& XTglNotaBeli & "')", cn) 
         MessageBox.Show("Data Dengan No Nota Beli : " & 
xNoNota & " Sudah Tersimpan") 
         Return cmd.ExecuteNonQuery 
         Call oto() 
     End Function 
     Public Sub oto() '-------- No NotaBeli yang di buat secara 
otomatis 
         cmd = New OleDbCommand("Select * From Nota order by 
No_Nota desc", cn) 
         baca = cmd.ExecuteReader 
         If baca.Read Then 
             TmpNilai = Mid(baca.Item("No_Nota"), 4, 3) 
         Else 
            xNoNota = "NB-001" If baca.IsClosed = False Then baca.Close() 
              Exit Sub 
         End If 
         TmpNilai = Val(TmpNilai) + 1 
        xNoNota = "NB-" \& Mid("000", 2, 3 - TmpNilai.Lenqth) \&TmpNilai 
         If baca.IsClosed = False Then baca.Close() 
     End Sub 
     Public Function tamoilKwik() As Integer 
         cmd = New OleDbCommand("select * from QNota where 
No_Nota='" & xNoNota & "'", cn) 
         baca = cmd.ExecuteReader() 
         If baca.HasRows = True Then 
             baca.Read()
```

```
xNoNota = baca.Item(0) XTglNotaBeli = baca.Item(1) 
             XTotal = baca.Item(17) 
         End If 
    End Function 
End Class
```
## **FKwitansi**

```
Imports System.Data.OleDb 
Imports System.Data 
Public Class FKwitansi 
     Dim objkirim As New CKirim 
     Dim objKwitansi As New CKwitansi 
     Dim objNota As New CNotaBeli 
     Dim cmd As OleDbCommand 
     Dim baca As OleDbDataReader 
     Dim TampungStok As New Integer 
     Dim x As New Integer 
     Private Sub cmdkeluar_Click(ByVal sender As System.Object, 
ByVal e As System.EventArgs) Handles cmdkeluar.Click 
         Me.Close() 
     End Sub 
     Private Sub FKwitansi_Load(ByVal sender As System.Object, 
ByVal e As System.EventArgs) Handles MyBase.Load 
         objKwitansi.oto() 
         T1.Text = objKwitansi.No_Kwitansi 
         T2.Text = Format(Date.Today) 
     End Sub 
     Private Sub T3_KeyPress(ByVal sender As Object, ByVal e As
System.Windows.Forms.KeyPressEventArgs) Handles T3.KeyPress 
         If Asc(e.KeyChar) = 13 Then 
             objNota.NoNota = T3.Text 
             objNota.tamoilKwik() 
             T3.Text = objNota.NoNota 
             T4.Text = objNota.TglNotaBeli 
             'T7.Text = objNota.Total 
         End If 
     End Sub 
     Private Sub cmdcetak_Click(ByVal sender As Object, ByVal e 
As System.EventArgs) Handles cmdcetak.Click 
         objKwitansi.No_Kwitansi = T1.Text 
         objKwitansi.Tgl_Kwitansi = T2.Text 
         objKwitansi.NoNota = T3.Text 
         objKwitansi.Total_bayar = T7.Text 
         objKwitansi.simpan() 
         MsgBox("Apak Ingin Mencetak No Kwitansi " & T1.Text) 
         FCtkKwik.CrystalReportViewer1.SelectionFormula = 
"{QKwitansi.No_Kwitansi}='" & T1.Text & "'" 
         FCtkKwik.CrystalReportViewer1.RefreshReport() 
         FCtkKwik.ShowDialog() 
     End Sub
```

```
 Private Sub BBatal_Click(ByVal sender As System.Object, 
ByVal e As System.EventArgs) Handles BBatal.Click 
        Call Clear() 
    End Sub 
    Public Sub Clear() 
T3. Text = ""T4. Text = ""T7. Text = "" End Sub 
End Class
```
## **CKwitansi**

```
Imports System.Data.OleDb 
Imports System.Data 
Public Class CKwitansi 
     Private xNo_Kwitansi As String 
     Private xTgl_Kwitansi As String 
     Private xTotal_Bayar As String 
     Private xNoNota As String 
     Public nil As Integer 
     Dim cmd As OleDbCommand 
     Dim baca As OleDbDataReader 
     Dim TmpNilai As String = "" 
     Public Property No_Kwitansi() As String 
         Get 
              Return xNo_Kwitansi 
         End Get 
         Set(ByVal value As String) 
             xNo_Kwitansi = value 
         End Set 
     End Property 
     Public Property Tgl_Kwitansi() As String 
         Get 
              Return xTgl_Kwitansi 
         End Get 
         Set(ByVal value As String) 
             xTgl_Kwitansi = value 
         End Set 
     End Property 
     Public Property Total_Bayar() As String 
         Get 
              Return xTotal_Bayar 
         End Get 
         Set(ByVal value As String) 
             xTotal_Bayar = value 
         End Set 
     End Property 
     Public Property NoNota() As String 
         Get 
              Return xNoNota 
         End Get 
         Set(ByVal value As String) 
             xNoNota = value 
         End Set 
     End Property 
     Public Function Simpan() As Integer 
         cmd = New OleDbCommand("select * from Kwitansi where 
No_Kwitansi='" & xNo_Kwitansi & "'", cn) 
         baca = cmd.ExecuteReader()
```

```
 cmd = New OleDbCommand("insert into 
Kwitansi(No_Kwitansi,Tgl_Kwitansi,Total_Bayar,No_Nota)" & _
                                 "Values('" & xNo_Kwitansi & 
"','" & xTgl_Kwitansi & "','" & xTotal_Bayar & "','" & xNoNota 
& "')", cn) 
         MessageBox.Show("data dengan No_Kwitansi : " & 
xNo_Kwitansi & " Sudah tersimpan ") 
         Return cmd.ExecuteNonQuery 
     End Function 
    Public Sub oto() '-------- No Kwitansi yang di buat secara 
otomatis 
         cmd = New OleDbCommand("Select * From Kwitansi order 
by No_Kwitansi desc", cn) 
         baca = cmd.ExecuteReader 
         If baca.Read Then 
             TmpNilai = Mid(baca.Item("No_Kwitansi"), 4, 3) 
         Else 
             xNo_Kwitansi = "KW-001" 
             If baca.IsClosed = False Then baca.Close() 
             Exit Sub 
         End If 
         TmpNilai = Val(TmpNilai) + 1 
         xNo_Kwitansi = "KW-" & Mid("000", 2, 3 - 
TmpNilai.Length) & TmpNilai 
         If baca.IsClosed = False Then baca.Close() 
     End Sub
```
End Class

## **FSuratJalan**

```
Imports System.Data.OleDb 
Imports System.Data 
Public Class SuratJalan 
    Dim F As New CsuratJalan 
    Dim b As New CNotaBeli 
    Dim c As New CPesanan 
    Dim d As New CBarang 
    Dim AC As New CKirim 
    Dim cmd As OleDbCommand 
    Dim baca As OleDbDataReader 
    Dim x As New Integer 
     Private Sub SuratJalan_Load(ByVal sender As System.Object, 
ByVal e As System.EventArgs) Handles MyBase.Load 
         F.oto() 
         T1.Text = F.No_SJ 
         T2.Text = Format(Date.Today) 
     End Sub 
     Private Sub T3_KeyPress(ByVal sender As Object, ByVal e As
System.Windows.Forms.KeyPressEventArgs) 
     End Sub 
     Private Sub Bkeluar_Click(ByVal sender As Object, ByVal e 
As System.EventArgs) Handles Bkeluar.Click 
         Me.Close() 
     End Sub 
     Public Sub clearBarang() 
        T0. Text = " 'T6.Text = "" 
        T7. Text = ""T8. Text = ""T9. Text = ""T10. Text = "T11.Text = "T12. Text = ""T13. Text = "" 'TSubTTl.Text = "" 
     End Sub 
     Public Sub clearAll() 
        T3.Text = "T4. Text = ""T5.Text = "T6.Text = " clearBarang() 
         ListView1.Items.Clear() 
         ListView2.Items.Clear() 
     End Sub
```

```
 Public Sub TambahList() 
         Dim List As New ListViewItem 
         List.Text = X 
         List.SubItems.Add(T0.Text) 
         List.SubItems.Add(T7.Text) 
         List.SubItems.Add(T8.Text) 
         List.SubItems.Add(T9.Text) 
         List.SubItems.Add(T10.Text) 
         List.SubItems.Add(T11.Text) 
         List.SubItems.Add(T12.Text) 
         List.SubItems.Add(T13.Text) 
         'List.SubItems.Add(TSubTTl.Text) 
         ListView2.Items.AddRange(New ListViewItem() {List}) 
         'TTotal.Text = Val(TTotal.Text) + 
Val(List.SubItems(9).Text) 
        X = X + 1 End Sub 
     Private Sub ListView1_SelectedIndexChanged(ByVal sender As
Object, ByVal e As System.EventArgs) Handles
ListView1.SelectedIndexChanged 
         d.Kd_Brg = T0.Text 
         T0.Text = ListView1.FocusedItem.SubItems(1).Text 
         T7.Text = ListView1.FocusedItem.SubItems(2).Text 
         T8.Text = ListView1.FocusedItem.SubItems(3).Text 
         T9.Text = ListView1.FocusedItem.SubItems(4).Text 
         T10.Text = ListView1.FocusedItem.SubItems(5).Text 
         T11.Text = ListView1.FocusedItem.SubItems(6).Text 
         T12.Text = ListView1.FocusedItem.SubItems(7).Text 
         T13.Focus() 
     End Sub 
     Private Sub BTambah_Click(ByVal sender As Object, ByVal e 
As System.EventArgs) Handles BTambah.Click 
         TambahList() 
         Call clearBarang() 
     End Sub 
     Private Sub BBatal_Click(ByVal sender As Object, ByVal e 
As System.EventArgs) Handles BBatal.Click 
         Call clearAll() 
     End Sub 
     Private Sub Bsimpan_Click(ByVal sender As Object, ByVal e 
As System.EventArgs) Handles Bsimpan.Click 
         F.No_SJ = T1.Text 
         F.Tgl_SJ = T2.Text 
         F.No_Pol = T5.Text 
         F.Nm_Supir = T6.Text 
         F.No_Psn = T3.Text 
         F.Simpan(T1.Text) 
        For z = 0 To ListView2. Items. Count - 1
```

```
 AC.Jmlh_Kirim = 
ListView2.Items(z).SubItems(8).Text 
             AC.Simpan(z, T1.Text, 
ListView2.Items(z).SubItems(1).Text) 
         Next 
         If T3.Text = "" Then 
             MsgBox("Isi No Pesanan Yang Sudah Di Pesan ", 
MsgBoxStyle.Critical, "Pesan!!") 
             T3.Focus() 
         Else 
             Call clearAll() 
         End If 
     End Sub 
     Private Sub T3_KeyPress1(ByVal sender As Object, ByVal e 
As System.Windows.Forms.KeyPressEventArgs) Handles T3.KeyPress 
         If Asc(e.KeyChar) = 13 Then 
             cmd = New OleDbCommand("select * from Pesanan 
where No_Psn = " & T3.Text & ""," cn) baca = cmd.ExecuteReader 
              If baca.HasRows = False Then 
                  MessageBox.Show("No Pesanan : [ " & T3.Text & 
"] Tidak Ada di Database !!! ", "Information") 
                 T3.Text = " Else 
                  c.TampilSuratJalan(T3.Text) 
                  T4.Text = c.TglPsn 
              End If 
         End If 
     End Sub 
     Private Sub T0_KeyPress(ByVal sender As Object, ByVal e As
System.Windows.Forms.KeyPressEventArgs) Handles T0.KeyPress 
         If Asc(e.KeyChar) = 13 Then 
             d.Kd_Brg = T0.Text 
             d.tampil() 
              T0.Text = d.Kd_Brg 
             T7.Text = d.Nm_Brg 
             T8.Text = d.Hrg_Sat 
             T9.Text = d.Model 
             T10.Text = d.Warna 
             T11.Text = d.Ukuran 
             T12.Text = d.Stok 
         End If 
     End Sub 
End Class
```
## **CSuratJalan**

```
Imports System.Data.OleDb 
Imports System.Data 
Public Class CsuratJalan 
     Private xNo_SJ As String 
     Private xTgl_SJ As String 
     Private xNo_Pol As String 
     Private xNm_Supir As String 
     Private xNo_Psn As String 
     Public nil As Integer 
     Dim cmd As OleDbCommand 
     Dim baca As OleDbDataReader 
     Dim TmpNilai As String = "" 
     Public Property No_SJ() As String 
         Get 
             Return xNo_SJ 
         End Get 
         Set(ByVal value As String) 
             xNo_SJ = value 
         End Set 
     End Property 
     Public Property Tgl_SJ() As String 
         Get 
             Return xTgl_SJ 
         End Get 
         Set(ByVal value As String) 
             xTgl_SJ = value 
         End Set 
     End Property 
     Public Property No_Pol() As String 
         Get 
             Return xNo_Pol 
         End Get 
         Set(ByVal value As String) 
             xNo_Pol = value 
         End Set 
     End Property 
     Public Property Nm_Supir() As String 
         Get 
             Return xNm_Supir 
         End Get 
         Set(ByVal value As String) 
             xNm_Supir = value 
         End Set 
     End Property 
     Public Property No_Psn() As String
```

```
 Get 
             Return xNo_Psn 
         End Get 
         Set(ByVal value As String) 
             xNo_Psn = value 
         End Set 
     End Property 
     Public Function Simpan(ByVal xNo_SJ As String) As Integer 
         cmd = New OleDbCommand("Select * from Nota where 
No_Nota='" & xNo_SJ & "'", cn) 
         baca = cmd.ExecuteReader() 
         cmd = New OleDbCommand("Insert into 
Surat_Jalan(No_SJ,Tgl_SJ,No_Pol,Nm_Supir,No_Psn) " & _ 
                  "Values ('" & xNo_SJ & "','" & xTgl_SJ & "','"
& xNo_Pol & "','" & xNm_Supir & "','" & xNo_Psn & "')", cn) 
         MessageBox.Show("Data Dengan No Nota Beli : " & xNo_SJ 
& " Sudah Tersimpan") 
         Return cmd.ExecuteNonQuery 
         Call oto() 
     End Function 
     Public Sub oto() '-------- No NotaBeli yang di buat secara 
otomatis 
         cmd = New OleDbCommand("Select * From Surat_Jalan 
order by No_SJ desc", cn) 
         baca = cmd.ExecuteReader 
         If baca.Read Then 
             TmpNilai = Mid(baca.Item("No_SJ"), 4, 3) 
         Else 
             xNo_SJ = "SJ-001" 
             If baca.IsClosed = False Then baca.Close() 
             Exit Sub 
         End If 
         TmpNilai = Val(TmpNilai) + 1 
        xNo_SJ = "SJ-" & Mid("000", 2, 3 - TmpNilai.Length) &TmpNilai 
         If baca.IsClosed = False Then baca.Close() 
     End Sub 
End Class
```
## **CDetailNota**

```
Imports System.Data.OleDb 
Imports System.Data 
Public Class CDetailNota 
     Private xNo_Nota As String 
     Private xKd_Brg As String 
     Private xJmlh_Brg As String 
     Private xHrg_Brg As String 
     Dim cmd As OleDbCommand 
     Dim baca As OleDbDataReader 
     Dim TmpNilai As String = "" 
     Public Property No_Nota() As String 
         Get 
              Return xNo_Nota 
         End Get 
          Set(ByVal value As String) 
              xNo_Nota = value 
         End Set 
     End Property 
     Public Property Kd_Brg() As String 
         Get 
              Return xKd_Brg 
         End Get 
         Set(ByVal value As String) 
             xKd_Brg = value 
         End Set 
     End Property 
     Public Property Jmlh_Brg() As String 
         Get 
             Return xJmlh_Brg 
         End Get 
          Set(ByVal value As String) 
             xJmlh_Brg = value 
         End Set 
     End Property 
     Public Property Hrg_Brg() As String 
         Get 
             Return xHrg_Brg 
         End Get 
         Set(ByVal value As String) 
             xHrg_Brg = value 
         End Set 
     End Property 
     Public Function Simpan(ByVal s As Integer, ByVal xNo_nota 
As String, ByVal xKd_brg As String) As Integer 
         cmd = New OleDbCommand("Insert into 
DetailNota(No_Nota,Kd_Brg,Jmlh_Brg,Hrg_Brg)" &
```

```
 "values('" & xNo_nota & "', '" & xKd_brg & "','" & 
xJmlh_Brg & "','" & xHrg_Brg & "')", cn) 
        cmd.ExecuteNonQuery() 
  End Function
End Class
```
## **CKirim**

```
Imports System.Data.OleDb 
Imports System.Data 
Public Class CKirim 
    Private xNo_SJ As String 
     Private xKd_Brg As String 
     Private xJmlh_Kirim As String 
     Dim cmd As OleDbCommand 
     Dim baca As OleDbDataReader 
     Dim TmpNilai As String = "" 
     Public Property No_Sj() As String 
         Get 
             Return xNo_SJ 
         End Get 
         Set(ByVal value As String) 
             xNo_SJ = value 
         End Set 
     End Property 
     Public Property Kd_Brg() As String 
         Get 
             Return xKd_Brg 
         End Get 
         Set(ByVal value As String) 
             xKd_Brg = value 
         End Set 
     End Property 
     Public Property Jmlh_Kirim() As String 
         Get 
             Return xJmlh_Kirim 
         End Get 
         Set(ByVal value As String) 
             xJmlh_Kirim = value 
         End Set 
     End Property 
     Public Function Simpan(ByVal Z As Integer, ByVal xNo_SJ As
String, ByVal xKd_Brg As String) As Integer 
         cmd = New OleDbCommand("Insert into Kirim 
(No_SJ,Kd_Brg,Jmlh_Kirim)" & _ 
         "values('" & xNo_SJ & "', '" & xKd_Brg & "','" & 
xJmlh_Kirim & "')", cn) 
         cmd.ExecuteNonQuery() 
     End Function 
End Class
```
## **CPesan**

```
Imports System.Data.OleDb 
Imports System.Data 
Public Class CPesan 
     Private xjmlpsn As String 
     Dim cmd As OleDbCommand 
     Dim baca As OleDbDataReader 
     Public Property JmlPsn() As String 
         Get 
             Return xjmlpsn 
         End Get 
         Set(ByVal value As String) 
             xjmlpsn = value 
         End Set 
     End Property 
     Public Function Simpan(ByVal i As Integer, ByVal xNoPsn As
String, ByVal xKdbrg As String) As Integer 
         cmd = New OleDbCommand("Insert into Pesan 
(No_Psn,Kd_Brg,Jmlh_Psn)" & _ 
         "values('" & xNoPsn & "', '" & xKdbrg & "','" & 
xjmlpsn & "')", cn) 
         cmd.ExecuteNonQuery() 
     End Function 
End Class
```
### **FBrowseBarang**

```
Imports System.Data.OleDb 
Imports System.Data 
Public Class FBrowseBarang 
     Dim obj As New CBarang 
     Private Sub FBrowseBarang_Activated(ByVal sender As
Object, ByVal e As System.EventArgs) Handles Me.Activated 
         T2.Focus() 
     End Sub 
     Private Sub FBrowseBarang_Load(ByVal sender As
System.Object, ByVal e As System.EventArgs) Handles
MyBase.Load 
         obj.BrowseBarang(T2.Text) 
     End Sub 
     Private Sub T2_KeyPress(ByVal sender As Object, ByVal e As
System.Windows.Forms.KeyPressEventArgs) Handles T2.KeyPress 
         If Asc(e.KeyChar) = 27 Then 
             Me.Close() 
         Else 
             T2.Focus() 
         End If 
     End Sub 
    Private Sub T2 TextChanged(ByVal sender As System.Object,
ByVal e As System.EventArgs) Handles T2.TextChanged 
         obj.BrowseBarang(T2.Text) 
     End Sub 
     Private Sub ListView1_MouseClick(ByVal sender As Object, 
ByVal e As System.Windows.Forms.MouseEventArgs) Handles
ListView1.MouseClick 
         If FBarang.Enabled = True Then 
             Me.Close() 
             FBarang.T1.Text = 
ListView1.FocusedItem.SubItems(0).Text 
             FBarang.T2.Text = 
ListView1.FocusedItem.SubItems(1).Text 
             FBarang.T3.Text = 
ListView1.FocusedItem.SubItems(2).Text 
             FBarang.T4.Text = 
ListView1.FocusedItem.SubItems(3).Text 
             FBarang.T5.Text = 
ListView1.FocusedItem.SubItems(4).Text 
             FBarang.T6.Text = 
ListView1.FocusedItem.SubItems(5).Text
```

```
 FBarang.T7.Text = 
ListView1.FocusedItem.SubItems(6).Text 
         End If 
         If FPesanan.enabled = True Then 
             FPesanan.T6.text = 
ListView1.FocusedItem.SubItems(0).Text 
             FPesanan.T7.text = 
ListView1.FocusedItem.SubItems(1).Text 
             FPesanan.T8.text = 
ListView1.FocusedItem.SubItems(2).Text 
             FPesanan.T9.Text = 
ListView1.FocusedItem.SubItems(4).Text 
             FPesanan.T10.Text = 
ListView1.FocusedItem.SubItems(3).Text 
             FPesanan.T11.Text = 
ListView1.FocusedItem.SubItems(5).Text 
             FPesanan.T12.Text = 
ListView1.FocusedItem.SubItems(6).Text 
             FPesanan.T13.Focus() 
         End If 
     End Sub
```

```
 Private Sub ListView1_SelectedIndexChanged(ByVal sender As
System.Object, ByVal e As System.EventArgs) Handles
ListView1.SelectedIndexChanged 
         FBarang.T1.Text = 
ListView1.FocusedItem.SubItems(0).Text 
         FBarang.T2.Text = 
ListView1.FocusedItem.SubItems(1).Text 
         FBarang.T3.Text = 
ListView1.FocusedItem.SubItems(2).Text 
         FBarang.T4.Text = 
ListView1.FocusedItem.SubItems(3).Text 
         FBarang.T5.Text = 
ListView1.FocusedItem.SubItems(4).Text 
         FBarang.T6.Text = 
ListView1.FocusedItem.SubItems(5).Text 
         FBarang.T7.Text = 
ListView1.FocusedItem.SubItems(6).Text 
         Me.Close() 
     End Sub
```

```
End Class
```
### **FBrowseSupplier**

```
Imports System.Data.OleDb 
Imports System.Data 
Public Class FBrowseSupplier 
     Dim obj As New CSupplier 
     Private Sub FBrowseSupplier_Activated(ByVal sender As
Object, ByVal e As System.EventArgs) Handles Me.Activated 
         T2.Focus() 
     End Sub 
     Private Sub FBrowseSupplier_Load(ByVal sender As
System.Object, ByVal e As System.EventArgs) Handles
MyBase.Load 
         obj.BrowseSupplier(T2.Text) 
     End Sub 
     Private Sub T2_KeyPress(ByVal sender As Object, ByVal e As
System.Windows.Forms.KeyPressEventArgs) Handles T2.KeyPress 
         If Asc(e.KeyChar) = 27 Then 
             Me.Close() 
         Else 
             T2.Focus() 
         End If 
     End Sub 
     Private Sub T2_TextChanged(ByVal sender As System.Object, 
ByVal e As System.EventArgs) Handles T2.TextChanged 
         obj.BrowseSupplier(T2.Text) 
     End Sub 
     Private Sub ListView1_MouseClick(ByVal sender As Object, 
ByVal e As System.Windows.Forms.MouseEventArgs) Handles
ListView1.MouseClick 
         If FPesanan.Enabled = True Then 
             FPesanan.T3.Text = 
ListView1.FocusedItem.SubItems(0).Text 
             FPesanan.T4.Text = 
ListView1.FocusedItem.SubItems(1).Text 
             FPesanan.T5.Text = 
ListView1.FocusedItem.SubItems(2).Text 
             FPesanan.T7.Focus() 
         End If 
     End Sub 
     Private Sub ListView1_SelectedIndexChanged(ByVal sender As
System.Object, ByVal e As System.EventArgs) Handles
ListView1.SelectedIndexChanged
```

```
 FSupplier.T1.Text =
```

```
ListView1.FocusedItem.SubItems(0).Text
```
 FSupplier.T2.Text = ListView1.FocusedItem.SubItems(1).Text FSupplier.T3.Text = ListView1.FocusedItem.SubItems(2).Text FSupplier.T4.Text = ListView1.FocusedItem.SubItems(3).Text Me.Close() End Sub End Class